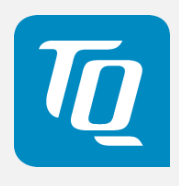

# TQMx120 User's Manual

TQMx120 UM 0100 21.03.2023

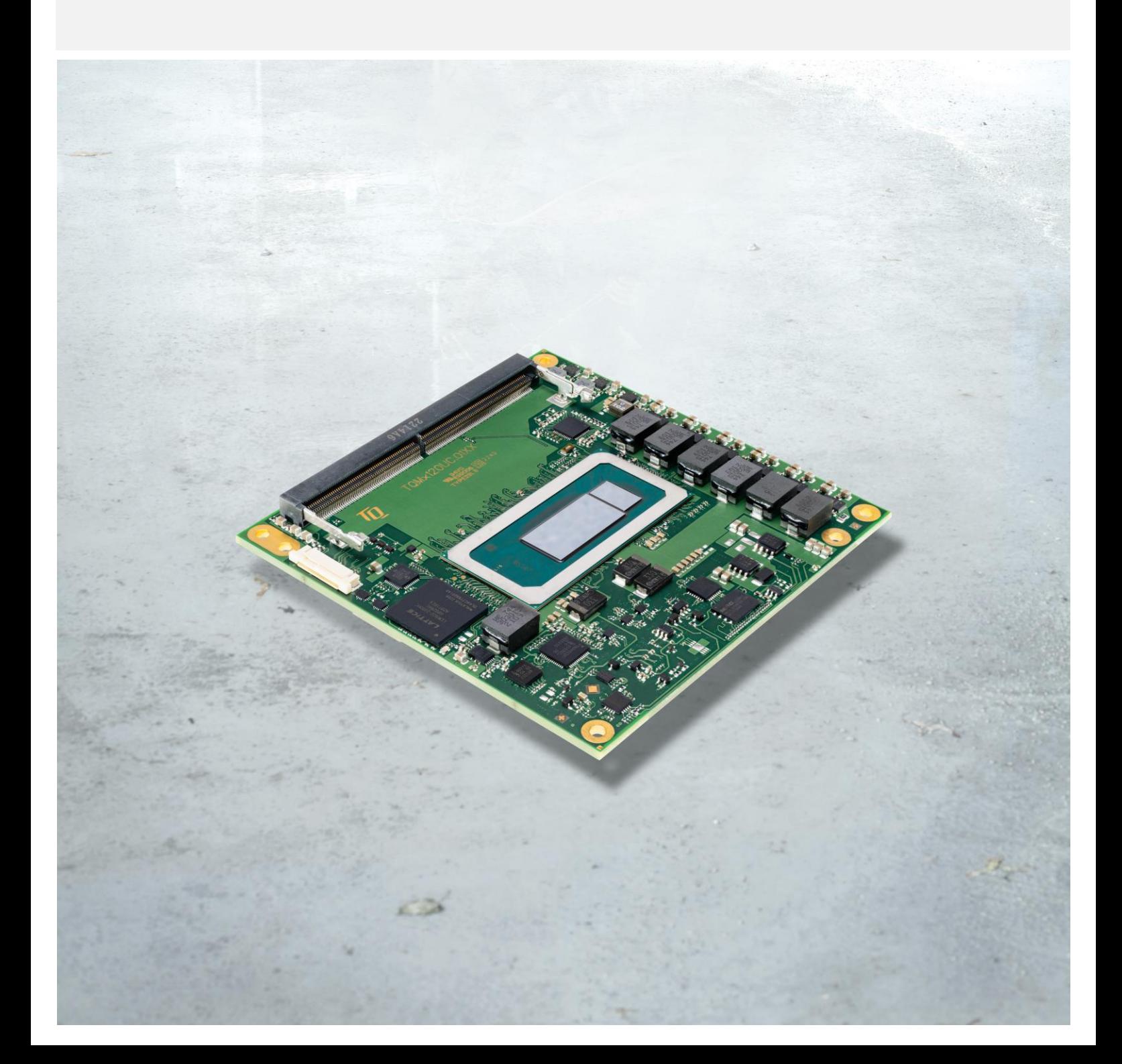

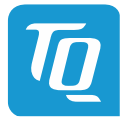

Page i

# **TABLE OF CONTENTS**

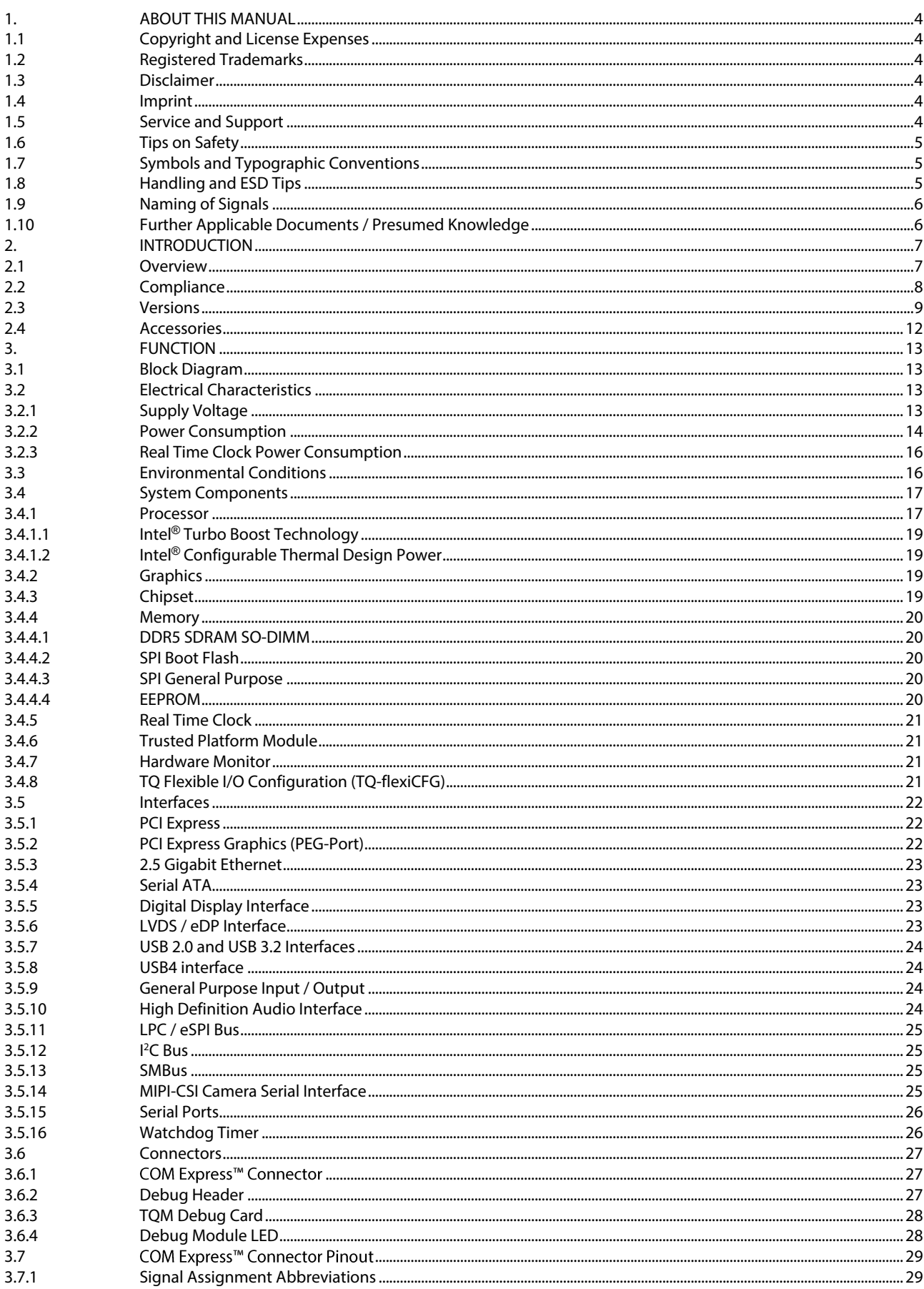

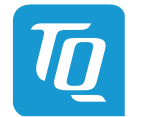

### User's Manual | TQMx120 UM 0100 | © 2023, TQ-Systems GmbH

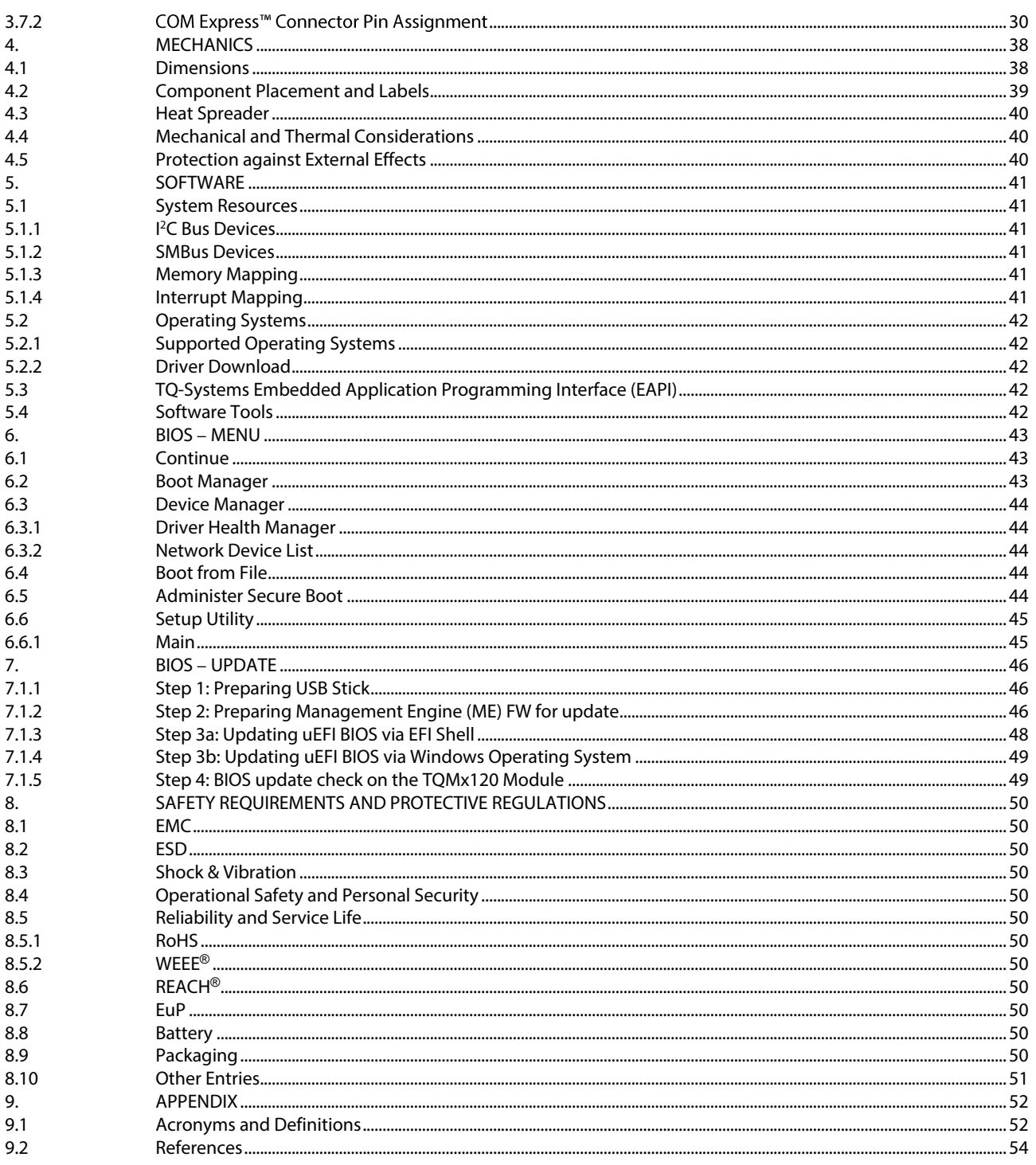

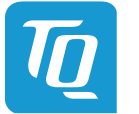

Page iii

User's Manual | TQMx120 UM 0100 | © 2023, TQ-Systems GmbH

# **TABLE DIRECTORY**

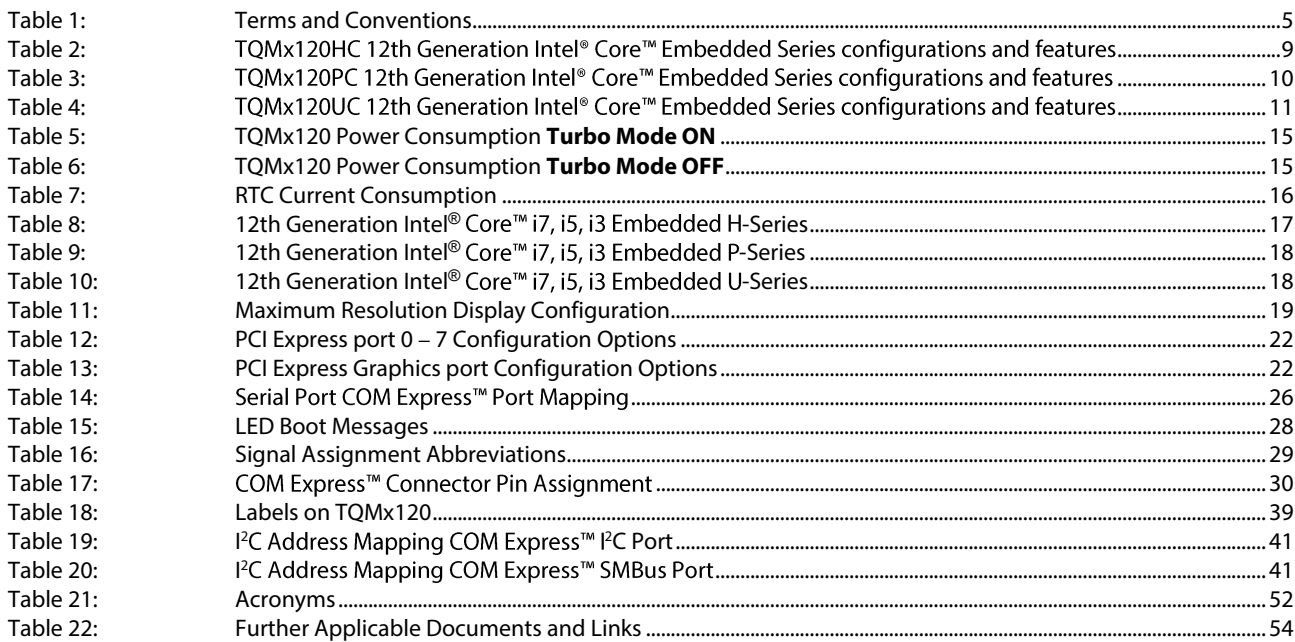

# **FIGURE DIRECTORY**

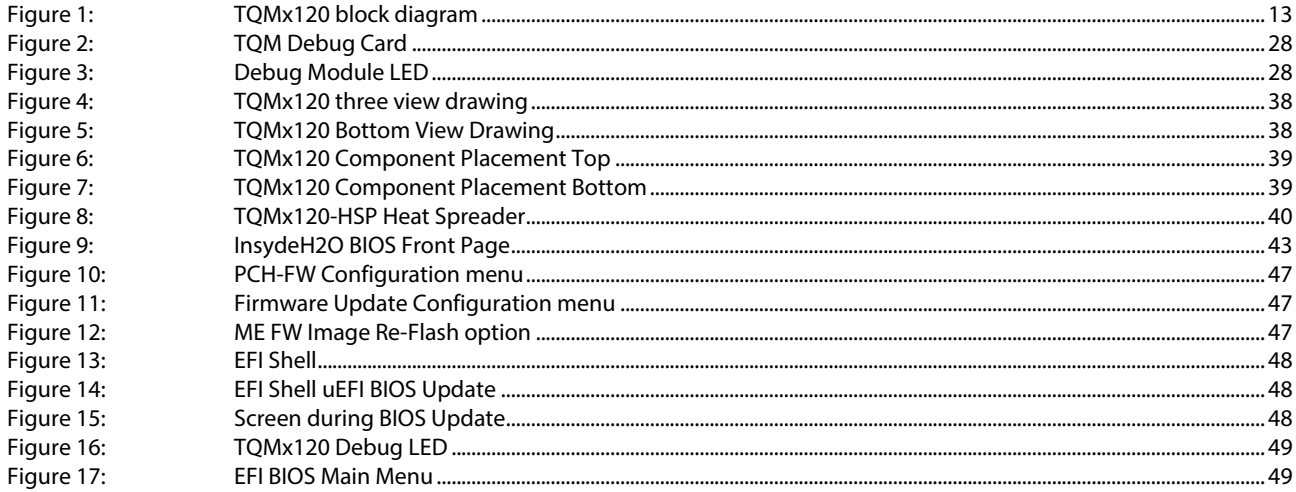

# **REVISION HISTORY**

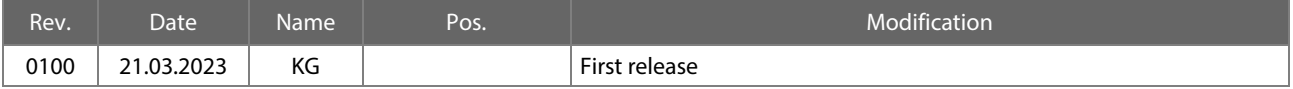

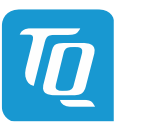

# <span id="page-4-0"></span>**1. ABOUT THIS MANUAL**

#### <span id="page-4-1"></span>**1.1 Copyright and License Expenses**

Copyright protected © 2023 by TQ-Systems GmbH.

This User's Manual may not be copied, reproduced, translated, changed or distributed, completely or partially in electronic, machine readable, or in any other form without the written consent of TQ-Systems GmbH.

The drivers and utilities for the components used as well as the BIOS are subject to copyrights of the respective manufacturers. The licence conditions of the respective manufacturer are to be adhered to.

BIOS-licence expenses are paid by TQ-Systems GmbH and are included in the price.

Licence expenses for the operating system and applications are not taken into consideration and have to be calculated/declared separately.

#### <span id="page-4-2"></span>**1.2 Registered Trademarks**

TQ-Systems GmbH aims to adhere to copyrights of all graphics and texts used in all publications, and strives to use original or license-free graphics and texts.

All brand names and trademarks mentioned in this User's Manual, including those protected by a third party, unless specified otherwise in writing, are subjected to the specifications of the current copyright laws and the proprietary laws of the present registered proprietor without any limitation. One should conclude that brand and trademarks are rightly protected by a third party.

# <span id="page-4-3"></span>**1.3 Disclaimer**

TQ-Systems GmbH does not guarantee that the information in this User's Manual is up-to-date, correct, complete or of good quality. Nor does TQ-Systems GmbH assume guarantee for further usage of the information. Liability claims against TQ-Systems GmbH, referring to material or non-material related damages caused, due to usage or non-usage of the information given in this User's Manual, or due to usage of erroneous or incomplete information, are exempted, as long as there is no proven intentional or negligent fault of TQ-Systems GmbH.

TQ-Systems GmbH explicitly reserves the rights to change or add to the contents of this User's Manual or parts of it without special notification.

#### <span id="page-4-4"></span>**1.4 Imprint**

TQ-Systems GmbH Gut Delling, Mühlstraße 2 **D-82229 Seefeld**

 $T_{\text{el}}$ :  $\pm$ 49 8153 9308-0 Fax: +49 8153 9308-4223 E-Mail: [Info@TQ-Group](mailto:info@tq-group.com) Web: [TQ-Group](https://www.tq-group.com/)

# <span id="page-4-5"></span>**1.5 Service and Support**

Please visit our websit[e www.tq-group.com](http://www.tq-group.com/) for latest product documentation, drivers, utilities and technical support.

You can register on our websit[e www.tq-group.com](http://www.tq-group.com/) to have access to restricted information and automatic update services. For direct technical support you can contact our FAE team by email[: support@tq-group.com.](mailto:support@tq-group.com)

Our FAE team can also support you with additional information like 3D-STEP files and confidential information, which is not provided on our public website.

For service/RMA, please contact our service team by email [\(service@tq-group.com\)](mailto:service@tq-group.com) or your sales team at TQ-Systems GmbH.

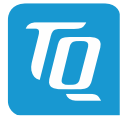

# <span id="page-5-0"></span>**1.6 Tips on Safety**

Improper or incorrect handling of the product can substantially reduce its life span.

# <span id="page-5-1"></span>**1.7 Symbols and Typographic Conventions**

Table 1: Terms and Conventions

<span id="page-5-3"></span>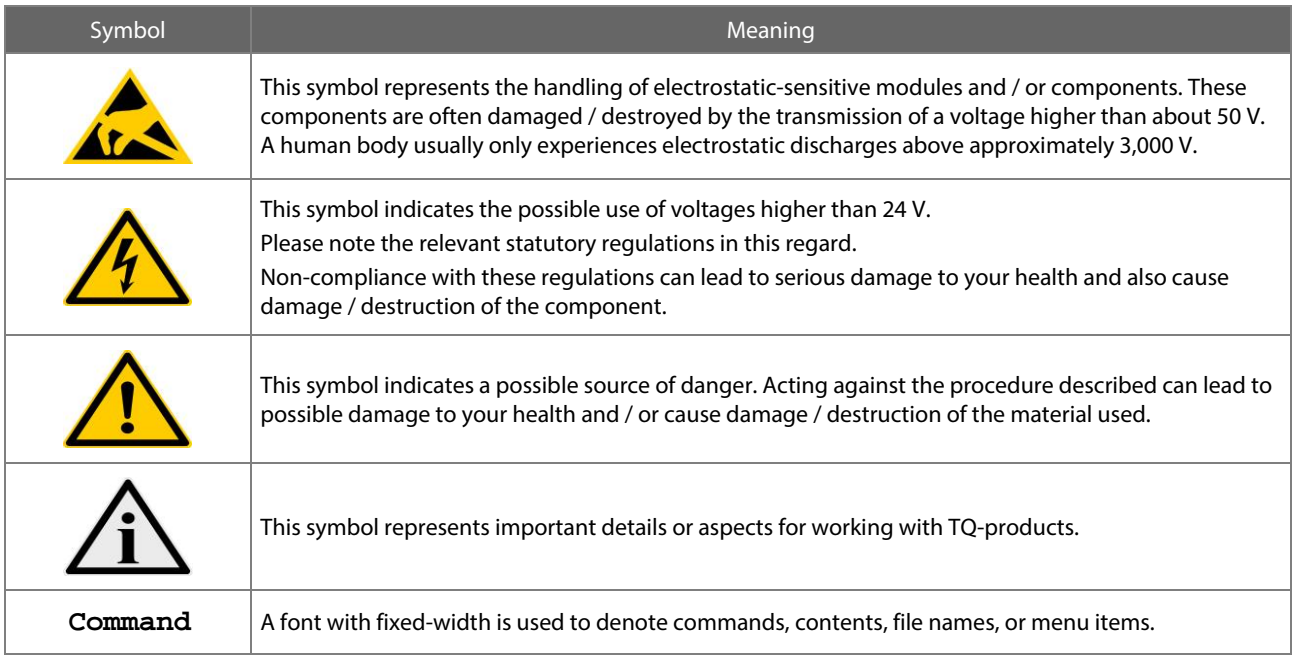

# <span id="page-5-2"></span>**1.8 Handling and ESD Tips**

General handling of your TQ-products

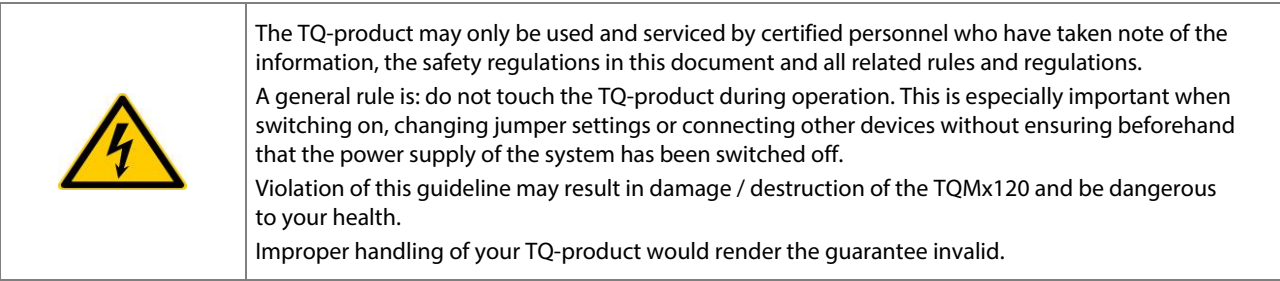

# Proper ESD handling

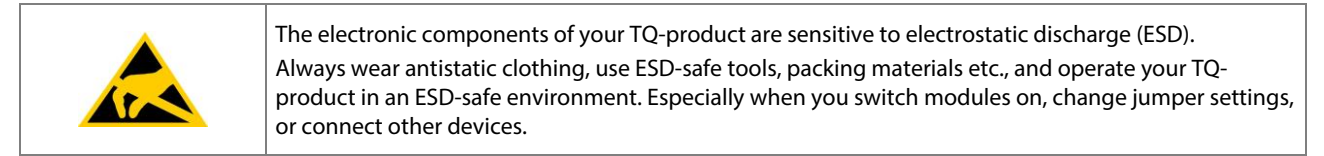

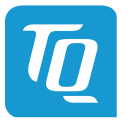

# <span id="page-6-0"></span>**1.9 Naming of Signals**

A hash mark (#) at the end of the signal name indicates a low-active signal.

# Example: RESET#

If a signal can switch between two functions and if this is noted in the name of the signal, the low-active function is marked with a hash mark and shown at the end.

# Example: C / D#

If a signal has multiple functions, the individual functions are separated by slashes when they are important for the wiring. The identification of the individual functions follows the above conventions.

Example: WE2# / OE#

# <span id="page-6-1"></span>**1.10 Further Applicable Documents / Presumed Knowledge**

- **Specifications and manual of the modules used:** These documents describe the service, functionality and special characteristics of the module used.
- **Specifications of the components used:**

The manufacturer's specifications of the components used, for example CompactFlash cards, are to be taken note of. They contain, if applicable, additional information that has to be taken note of for safe and reliable operation. These documents are stored at TQ-Systems GmbH.

• **Chip errata:**

It is the user's responsibility to make sure all errata published by the manufacturer of each component are taken note of.<br>The manufacturer's advice should be followed.

- **Software behaviour:** No warranty can be given, nor responsibility taken for any unexpected software behaviour due to deficient components.
- **General expertise:** Expertise in electrical engineering / computer engineering is required for the installation and the use of the device.

Implementation information for the carrier board design is provided in the COM Express™ Design Guide [\(3\),](#page-54-2) maintained by the PICMG<sup>®</sup>. This Carrier Design Guide includes a very good guideline to design a COM Express<sup>™</sup> carrier board. It includes detailed information with schematics and detailed layout guidelines.

Please refer to the official PICMG® documentation for additional informatio[n \(2\),](#page-54-3) [\(4\).](#page-54-4)

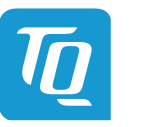

# <span id="page-7-0"></span>**2. INTRODUCTION**

Based on the internationally established PICMG® standard COM Express<sup>™</sup> (COM.0 Rev. 3.1), the TQMx120 enables the design of not only powerful but also economical x86 based systems. The user has access to all essential interfaces of the CPU at the Type 6 compliant pin out connector. Hence all features of the 12th Generation Intel® Core™ can be used. The direct access to all interfaces gives the user the freedom to use the features of the CPU in the most suitable way for his application.

The compact and robust design as well as the option of conformal coating extends the use cases to applications within rugged industry, transportation and aviation environments. Based on the very low-power consumption and the extended temperature support it is also possible to realize outdoor applications in an easy and reliable way.

# <span id="page-7-1"></span>**2.1 Overview**

The following key functions are implemented on the TQMx120:

# **Processor:**

12th Generation Intel® Core™ embedded H-series (Alder Lake-P / H45) with up to 14 processor cores

- Intel® Core™ i7-12800HE 6P+8E / 96EU, 24 MB Cache, up to 4.6 GHz , 45 W (cTDP 35 W), 0 °C 100 °C<br>• Intel® Core™ i5-12600HE 4P+8E / 80EU, 18 MB Cache, up to 4.5 GHz , 45 W (cTDP 35 W). 0 °C 100 °C
- i5-12600HE 4P+8E / 80EU, 18 MB Cache, up to 4.5 GHz, 45 W (cTDP 35 W), 0 °C 100 °C
- Intel<sup>®</sup> Core™ i3-12300HE 4P+4E / 48EU, 12 MB Cache, up to 4.3 GHz , 45 W (cTDP 35 W), 0 °C 100 °C

12th Generation Intel® Core™ embedded P-series (Alder Lake-P / P28) with up to 12 processor cores

- 
- Intel® Core™ i7-1270PE 4P+8E / 96EU, 18 MB Cache, up to 4.5 GHz , 28 W (cTDP 35 W / 20 W), 0 °C 100 °C<br>• Intel® Core™ i5-1250PE 4P+8E / 80EU, 12 MB Cache, up to 4.4 GHz , 28 W (cTDP 35 W / 20 W), 0 °C 100 °C • Intel<sup>®</sup> Core™ i5-1250PE 4P+8E / 80EU, 12 MB Cache, up to 4.4 GHz , 28 W (cTDP 35 W / 20 W), 0 °C – 100 °C
- Intel<sup>®</sup> Core<sup>™</sup> i3-1220PE 4P+4E / 48EU, 12 MB Cache, up to 4.2 GHz , 28 W (cTDP 35 W / 20 W), 0 °C 100 °C

12th Generation Intel® Core™ embedded U-series (Alder Lake-P / U15) with up to 10 processor cores

- 
- Intel® Core™ i7-1265UE 2P+8E / 96EU, 12 MB Cache, up to 4.7GHz , 15 W (cTDP 28 W / 12 W), 0 °C 100 °C<br>• Intel® Core™ i5-1245UE 2P+8E / 80EU, 12 MB Cache, up to 4.4 GHz , 15 W (cTDP 28 W / 12 W), 0 °C 100 °C • Intel® Core™ i5-1245UE 2P+8E / 80EU, 12 MB Cache, up to 4.4 GHz , 15 W (cTDP 28 W / 12 W), 0 °C – 100 °C<br>• Intel® Core™ i3-1215UE 2P+4E / 64EU, 10 MB Cache, up to 4.4 GHz . 15 W (cTDP 28 W / 12 W). 0 °C – 100 °C
- Intel<sup>®</sup> Core<sup>™</sup> i3-1215UE 2P+4E / 64EU, 10 MB Cache, up to 4.4 GHz , 15 W (cTDP 28 W / 12 W), 0 °C 100 °C<br>• Intel<sup>®</sup> Celeron™ 7305E 1P+4E / 48EU, 8 MB Cache, up to 0.9 GHz , 15 W (cTDP 12 W), 0 °C 100 °C
- 1P+4E / 48EU, 8 MB Cache, up to 0.9 GHz , 15 W (cTDP 12 W), 0 °C 100 °C

#### **Memory:**

- 2 × DDR5 SO-DIMM socket with max. 64 Gbyte, dual channel DDR5 up to 4800 MT/s SO-DIMM modules
- EEPROM: 32 kbit (24AA32) (optional)

# **Graphics:**

- 3 × Digital Display Interface / DP++ with up to 8K; DisplayPort 1.4a with support for Multi-Stream Transport (MST)
- 1 × Embedded Digital Display Interface (eDP) or dual channel LVDS interface (eDP 1.4b or dual LVDS)

# **Peripheral interfaces:**

- $1 \times 2.5$  Gigabit Ethernet (Intel® i226)
- $\bullet$  4 x USB 3.2 Gen 2 (up to 10 Gb/s) with USB 3.0 compatibility
- 2 × USB4 Support, pins shared with Digital Display Interface (optional)
- $\bullet$  8  $\times$  USB 2.0
- $2 \times$  SATA Gen 3 (up to 6 Gb/s) or 2x PCIe Gen 3 (up to 8 Gb/s)
- $4 \times$  PCIe Gen 3 (up to 8 Gb/s) (4 ( $\times$ 1), 2 ( $\times$ 2), or 1 ( $\times$ 4))
- $4 \times$  PCIe Gen 4 (up to 16 Gb/s) (1 ( $\times$ 1), 1 ( $\times$ 2), or 1 ( $\times$ 4))
- $1 \times$  PCIe PEG port Gen 4 (up to 16 Gb/s) (1 ( $\times$ 4) and 1 ( $\times$ 8) H series only)
- $1 \times$  LPC or eSPI bus
- $1 \times$  Intel® HD audio (HDA)
- $1 \times 1^2C$  (2<sup>nd</sup>  $1^2C$  optional) (master/slave capable)
- $1 \times$  SMRus
- $1 \times$  SPI for external uEFI BIOS flash
- $1 \times$  SPI general purpose interface (optional)
- 2 × Serial port (Rx/Tx, legacy compatible), 4-wire (Rx/Tx/RTS/CTS) optionally through TQ-flexiCFG
- $8 \times$  GPIO through TO-flexiCFG
- $1 \times$  MIPI-CSI Camera input interface connector (option)

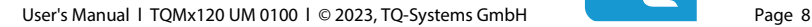

#### **Security components:**

• TPM discrete SLB9670 TPM 2.0 controller or internal firmware TPM (FTPM)

#### **Others:**

- TQMx86 board controller with Watchdog and TQ-flexiCFG
- Hardware monitor

### **Power supply voltage:**

- Wide input: 8.5 V to 20 V maximum input ripple: ±100 mV (U and P processor series)
- Standard input: nominal voltage 12 V (11.4 V to 12.6 V) (H processor series)
- 5 V Standby (optional) 5 V (4.75 V to 5.25 V)
- 3 V Battery for RTC

# **Environment:**

- Operating Standard temperature:  $0^{\circ}C$  to +60 °C<br>• Operating Extended temperature:  $0^{\circ}C$  to +75 °C
- Operating Extended temperature: 0 °C to +75 °C<br>• Storage temperature: 40 °C to +85 °C
- Storage temperature:<br>• Relative humidity (one
- Relative humidity (operation): 10 % to 90 % (non-condensing)
- Relative humidity (storage): 5 % to 95 % (non-condensing, with conformal coating)

#### **Form factor / dimensions:**

• COMExpress<sup>™</sup> Compact, Type 6, 95  $\times$  95 mm<sup>2</sup>

# <span id="page-8-0"></span>**2.2 Compliance**

The TQMx120 complies with PICMG® COM Express<sup>™</sup> Module Base Specification (COM.0 Rev. 3.1).

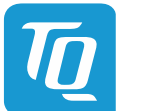

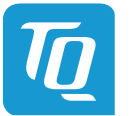

# <span id="page-9-0"></span>**2.3 Versions**

The TQMx120 is available in several standard configurations.

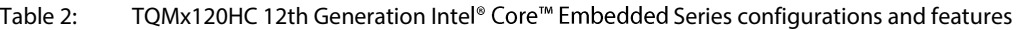

<span id="page-9-1"></span>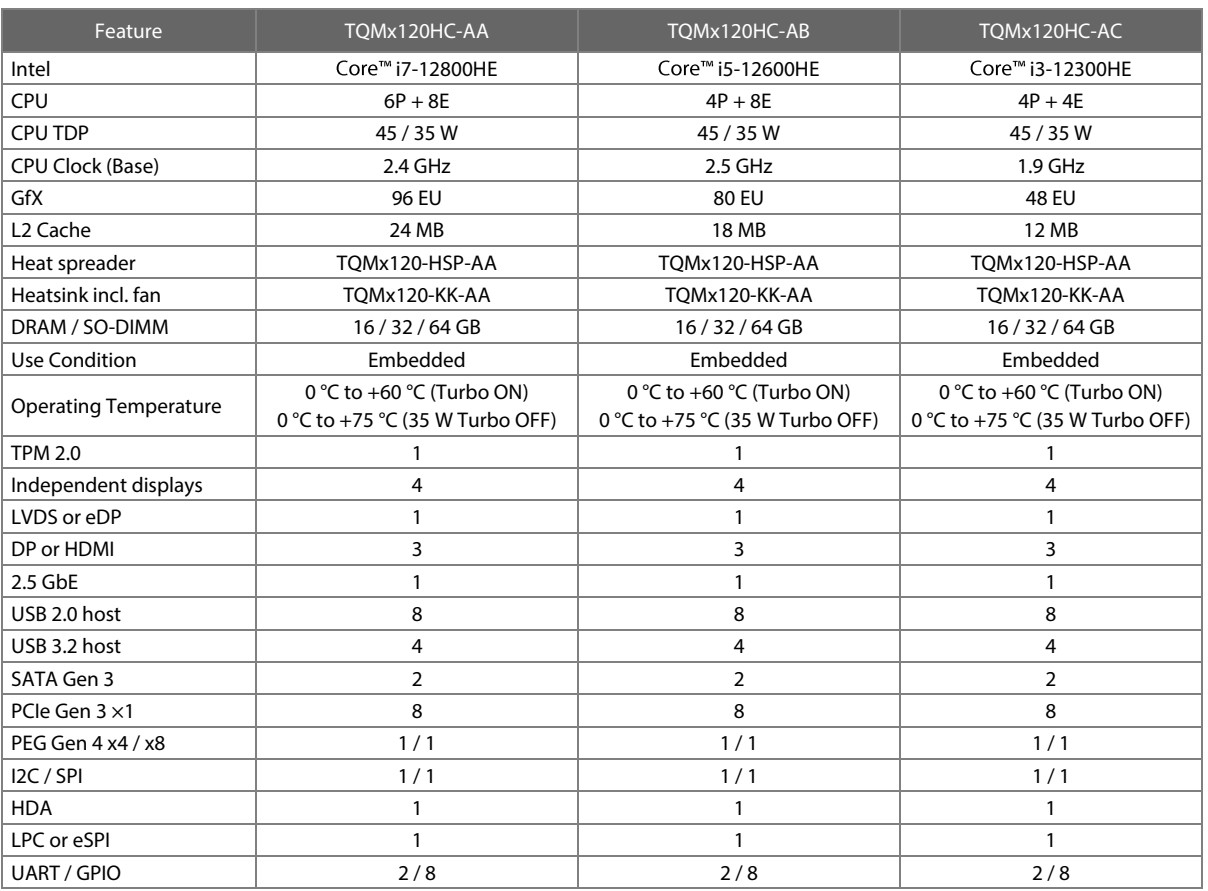

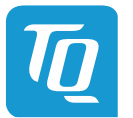

<span id="page-10-0"></span>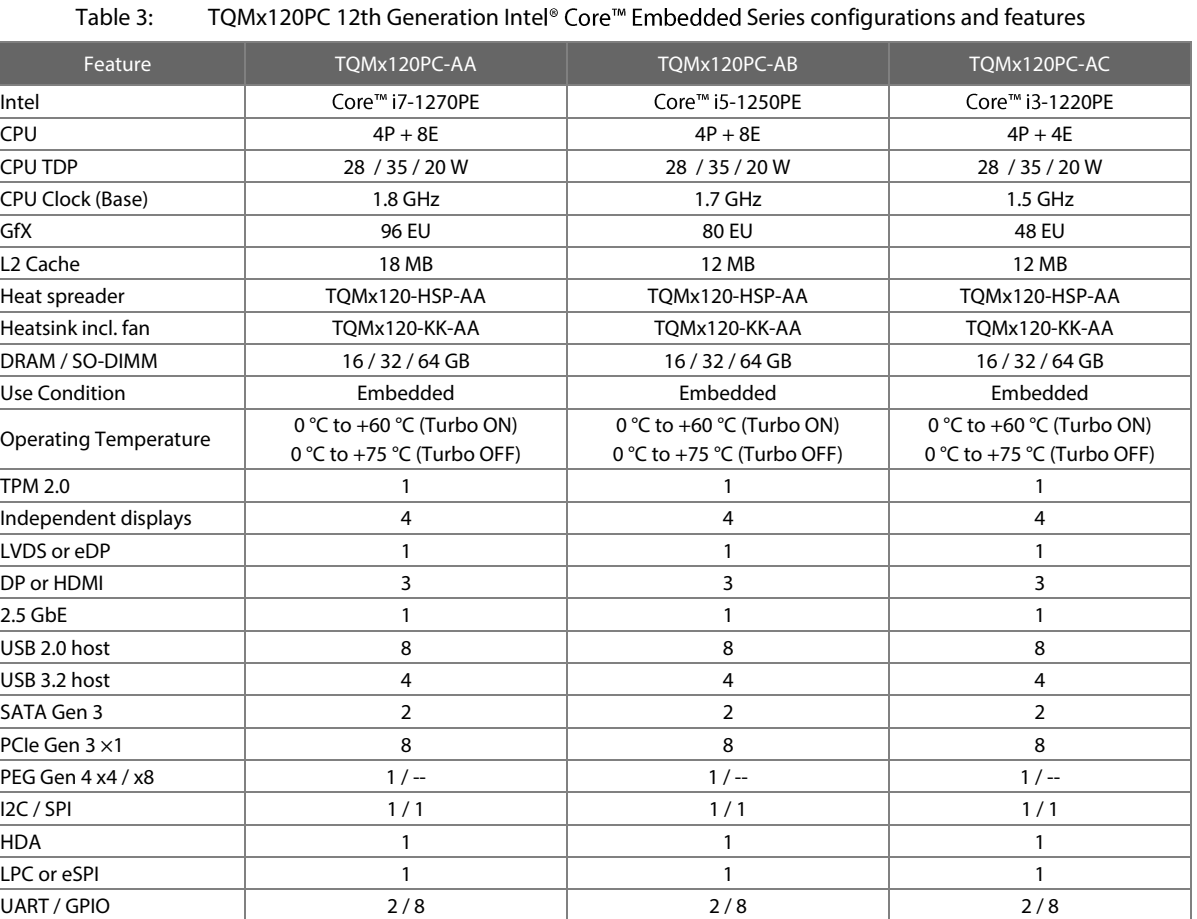

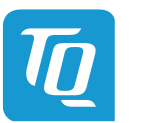

<span id="page-11-0"></span>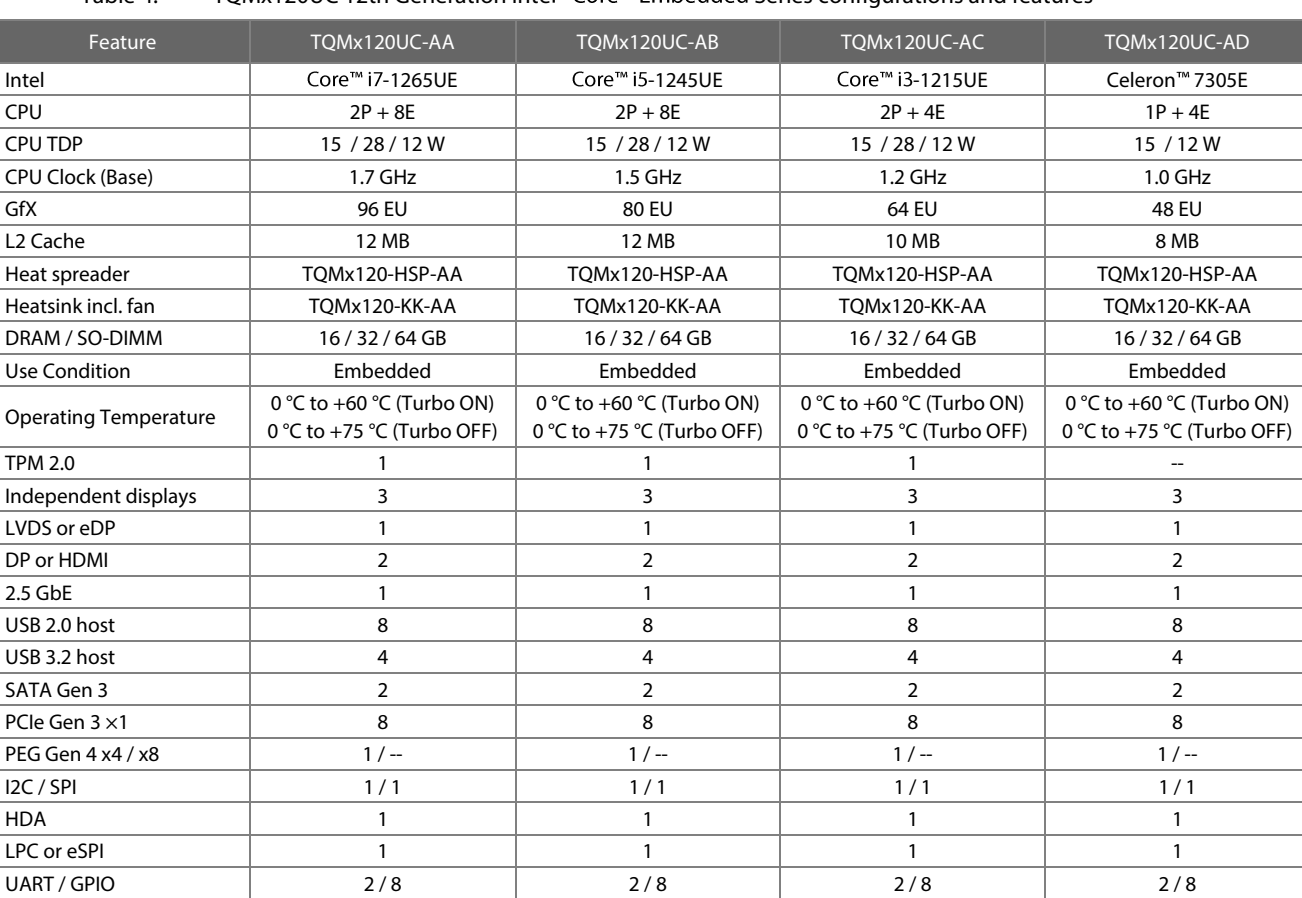

# Table 4: TOMx120UC 12th Generation Intel® Core<sup>™</sup> Embedded Series configurations and features

Please refer t[o www.tq-group.com/](http://www.tq-group.com/en/) for a full list of standard versions. Other configurations are available on request.

Hardware and software configuration features on request:

- Conformal coating
- Customized BIOS
- USB4 support
- SPI general purpose support

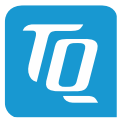

# <span id="page-12-0"></span>**2.4 Accessories**

# • **TQMx120-HSP**

ALU Heat spreader with copper inlay for TQMx120, according to COM Express™ specification.

# • **Evaluation platform MB-COME6-4**

and Compact, Type 6, 170  $\times$  170 mm<sup>2</sup>, with the following interfaces:

- $3 \times DP$  (2x up to 8k HBR3, 1x up to 4k HBR2)
- 1 x dual LVDS
- 1 x eDP (up to 4k HBR2)
- $-2 \times 2.5$  Gbit Ethernet
- $-2$  x USB 3.2 USB-A
- 1 x USB 3.2 USB-C
- 3 x USB 2.0 internal
- 2 × Serial Port RS232
- 1x High Definition Audio (Line In, MIC In, HP Out)
- 1x M.2 Socket Key E (Wi-Fi/BT),
- 1x M.2 Socket Key B with µSIM (WWAN or SATA SSD)
- 1x M.2 Socket Key M PCIe x4 (SSD)
- 1x M.2 Socket Key M PCIe x2 (SSD)
- 1x PCIExpress x16 PEG port
- 1x SATA connector
- Fan header<br>- Debug bear
- Debug header

# • **Debug module**

POST debug card for TQMx120, see [3.6.3.](#page-27-3) It is no standard accessory.

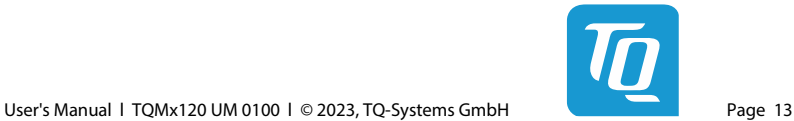

# <span id="page-13-0"></span>**3. FUNCTION**

# <span id="page-13-1"></span>**3.1 Block Diagram**

The following figure shows the TQMx120 block diagram.

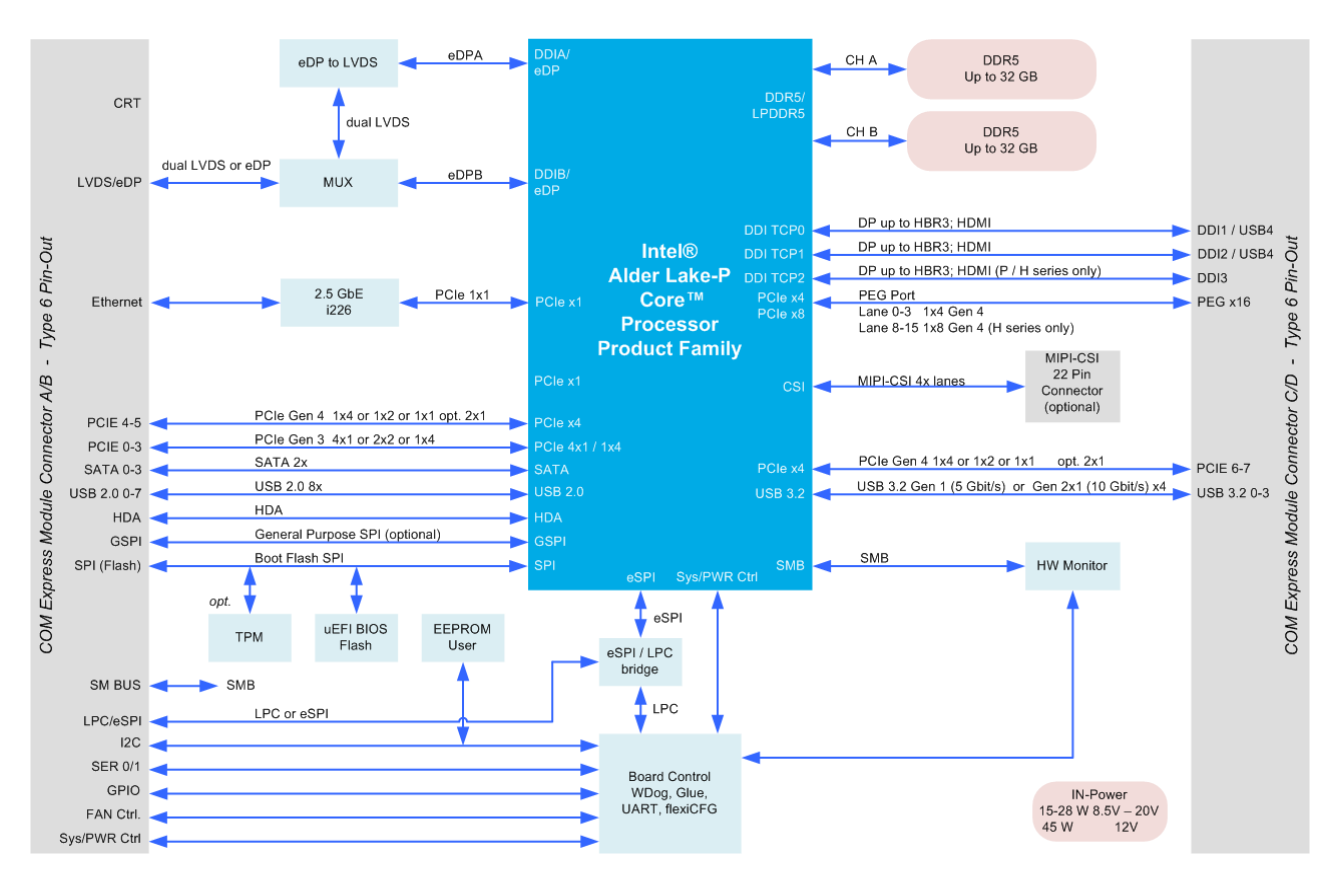

Figure 1: TQMx120 block diagram

# <span id="page-13-4"></span><span id="page-13-2"></span>**3.2 Electrical Characteristics**

# <span id="page-13-3"></span>3.2.1 Supply Voltage

The TQMx120 supports a wide-range voltage input from 8.5 V to 20 V.

The following supply voltages are specified at the COM Express<sup>™</sup> connector:

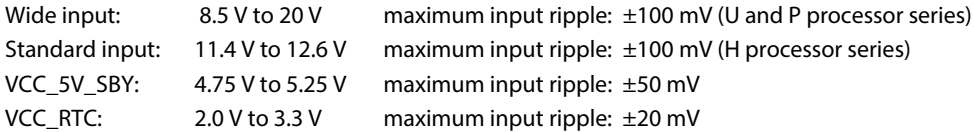

The input voltages shall rise from 10 % to 90 % of nominal within 0.1 ms to 20 ms (0.1 ms  $\leq$  Rise Time  $\leq$  20 ms). The increase of each DC output voltage has to be smooth and continuous from 10 % to 90 % of its final set point within the regulation range.

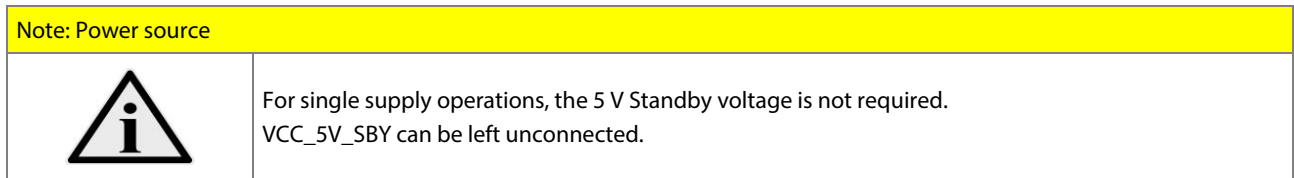

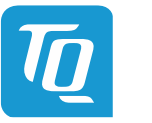

# <span id="page-14-0"></span>3.2.2 Power Consumption

The power consumption values below show the TQMx120 voltage and power specifications.

The values were measured with two power supplies; one for the TQMx120 and the other one for the MB-COME6-4 COM Express<sup>™</sup> carrier board.

The power consumption of each TQMx120 version was measured running Windows® 10, 64-bit and a dual DDR5 SO-DIMM configuration (2 × 16 Gbyte). All measurements were done at a temperature of +25 °C and an input voltage of +12 V. The power consumption of the TQMx120 depends on the application, the mode of operation and the operating system. The power consumption was measured under the following test modes:

- **Suspend mode:** The system is in S5/S4 state, Ethernet port is disconnected.
- **Windows® 10, 64-bit, idle state:** Desktop idle state, Ethernet port is disconnected.
- **Windows® 10, 64-bit, maximum workload (cTDP down mode enabled):** These values show the maximum cTDP down power consumption using the Intel® stress test tool to stress the processor and graphic engine. Ethernet port is connected (1000Base-T Speed).
- **Windows ® 10, 64-bit, maximum workload (nominal configuration):** These values show the maximum worst case power consumption using the Intel® stress test tool to stress the processor and graphic engine. Ethernet port is connected (1000Base-T Speed).
- **Windows® 10, 64-bit, maximum workload (turbo mode first 28 seconds)** These values show the maximum worst case power consumption using the Intel® stress test tool to stress the processor and graphic engine. This value was measured only for a short time (28 s) when the processor is in the turbo mode. This value should be used for designing the power supply for the TQMx120. Ethernet port is connected (1000Base-T Speed).

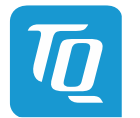

# The following table shows the TQMx120 power consumption with different CPUs.

<span id="page-15-0"></span>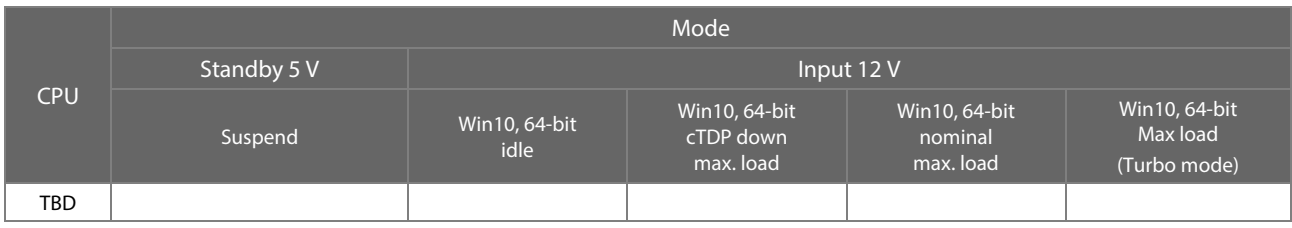

# Table 5: TQMx120 Power Consumption **Turbo Mode ON**

# Table 6: TQMx120 Power Consumption **Turbo Mode OFF**

<span id="page-15-1"></span>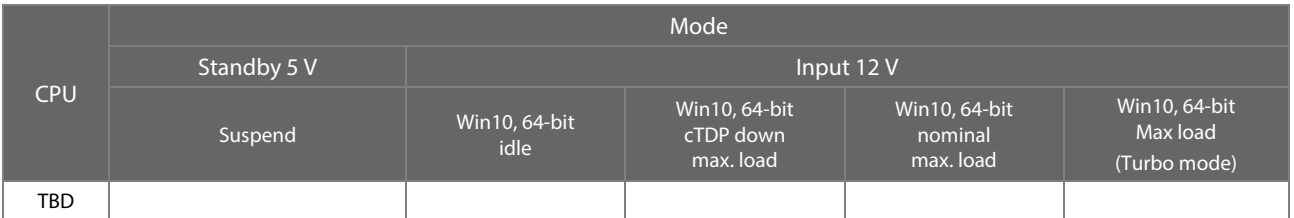

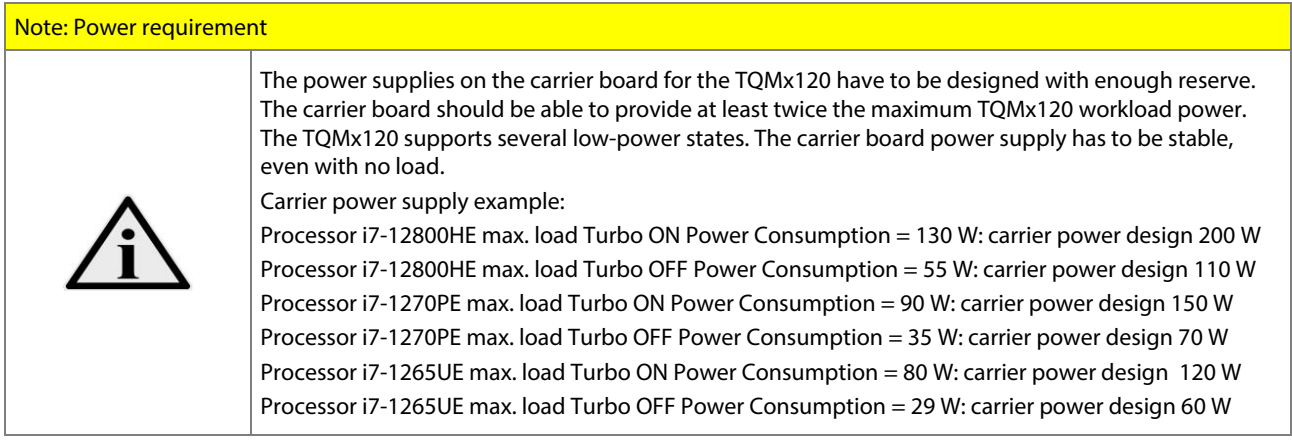

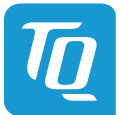

# <span id="page-16-0"></span>3.2.3 Real Time Clock Power Consumption

The RTC (VCC\_RTC) current consumption is shown below. The values were measured at +25 °C under battery operating conditions.

### Table 7: RTC Current Consumption

<span id="page-16-2"></span>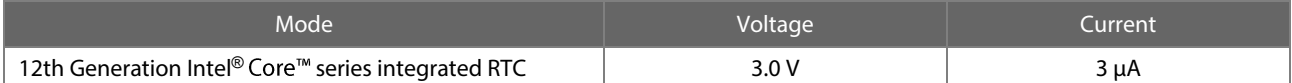

The current consumption of the RTC in the 12th Generation Intel® Core<sup>™</sup> series Product Family Datasheet is specified with 6 µA in average, but the measured values on several TQMx120 are lower.

# <span id="page-16-1"></span>**3.3 Environmental Conditions**

- Operating Standard temperature: 0 °C to +60 °C
- Operating Extended temperature: 0 °C to +75 °C
- Storage temperature:  $-40 \degree C$  to +85  $\degree C$
- Relative humidity (operating): 10 % to 90 % (non-condensing)
- 

# Attention: Maximum operating temperature

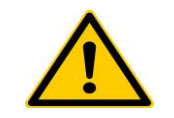

Do not operate the TQMx120 without properly attached heat spreader and heat sink. The heat spreader is not a sufficient heat sink.

• Relative humidity (storage): 5 % to 95 % (non-condensing)

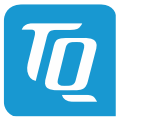

# <span id="page-17-0"></span>**3.4 System Components**

#### <span id="page-17-1"></span>3.4.1 Processor

The TQMx120 supports the 12th Generation Intel® Core<sup>™</sup> processor series (Alder Lake-P).

The following list illustrates some key features of the 12th Generation Intel® Core™ U, P, H processor series:

- First Intel® hybrid processor design combines Performance-cores with Efficient-cores, together up to 14 cores
- 10nm SuperFin technology
- DDR5 up to 4800 MT/s
- Intel® Hyper-Threading Technology (Intel® HT Technology)
- Intel® Advanced Vector Extensions 2 (Intel® AVX2)
- Intel® AVX2 Vector Neural Network Instructions (Intel® AVX2 VNNI)
- Intel® 64 Architecture
- Intel® Turbo Boost Max Technology 3.0
- Intel® Configurable Thermal Design Power (Intel® cTDP up and down)
- Intel® Enhanced Intel® SpeedStep® technology
- 12th generation Intel® UHD Graphics / Iris® X<sup>e</sup> Graphics with up to 96 Execution Units (EUs)
- High Definition Content Protection (HDCP) 2.3
- Up to four independent displays

# Table 8: 12th Generation Intel® Core<sup>™</sup> i7, i5, i3 Embedded H-Series

<span id="page-17-2"></span>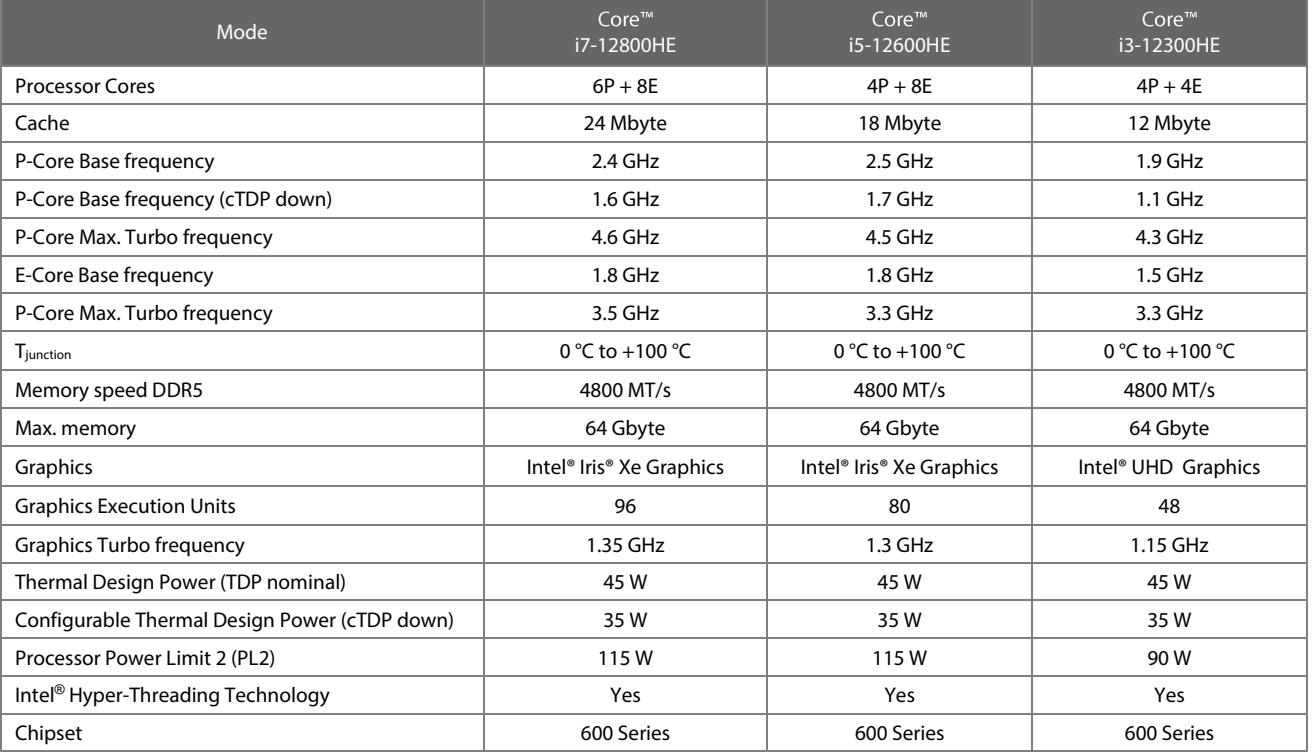

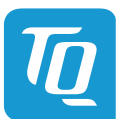

# User's Manual 1 TQMx120 UM 0100 1 © 2023, TQ-Systems GmbH Page 18

# Table 9: 12th Generation Intel® Core™ i7, i5, i3 Embedded P-Series

<span id="page-18-0"></span>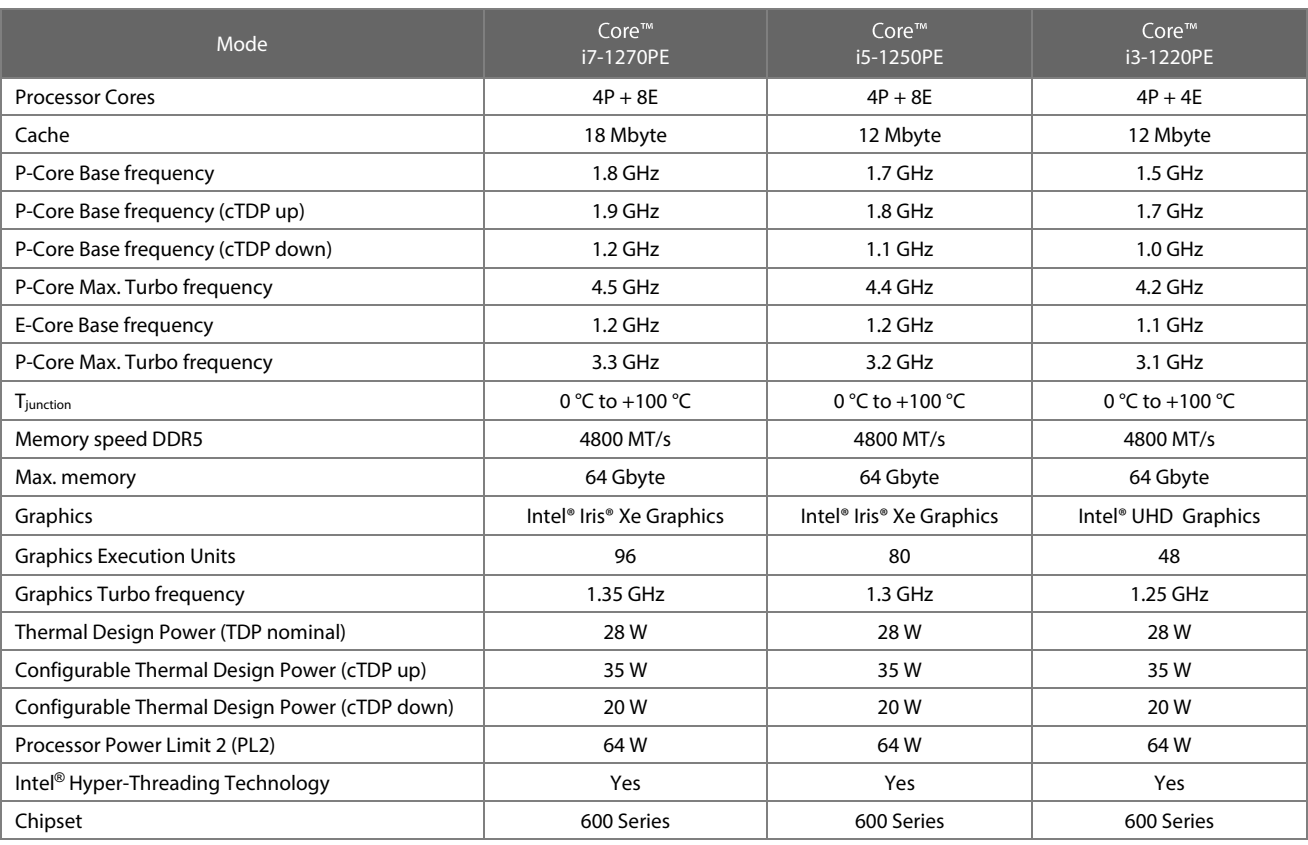

# Table 10: 12th Generation Intel® Core<sup>™</sup> i7, i5, i3 Embedded U-Series

<span id="page-18-1"></span>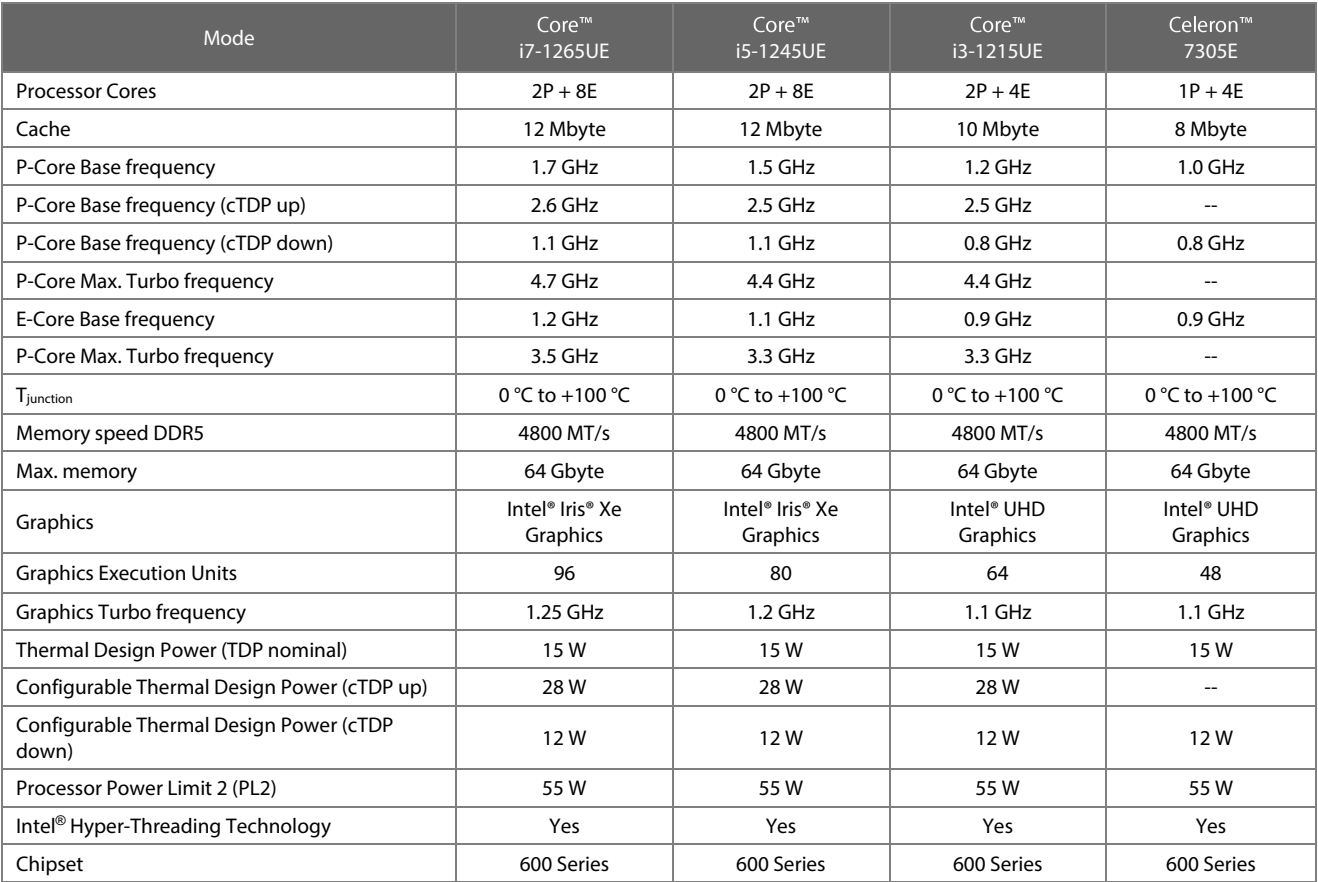

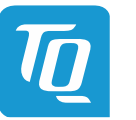

# <span id="page-19-0"></span>3.4.1.1 Intel<sup>®</sup> Turbo Boost Technology

Intel® Turbo Boost Technology accelerates processor and graphics performance for peak loads, automatically allowing processor cores to run faster than the rated operating frequency if they are operating below power, current, and temperature specification limits. Whether the processor enters into Intel® Turbo Boost Technology and the amount of time the processor spends in that state depends on the workload and operating environment.

The Intel® Turbo Boost Technology allows the processor to operate at a power level that is higher than its Thermal Design Power (TDP) configuration for short durations to maximize performance.

The Intel® Turbo Boost Technology can be configured in the uEFI BIOS, the default setting is "enabled".

Only the Intel® Core™ i7, i5, i3 processors support Intel® Turbo Boost Technology.

# <span id="page-19-1"></span>3.4.1.2 Intel® Configurable Thermal Design Power

The Intel® Configurable Thermal Design Power (cTDP) feature allows adjustment of the processor power consumption. The cTDP consists of three modes:

- 1. The cTDP nominal mode specifies the processor rated frequency and maximum power consumption.
- 2. The cTDP down mode specifies a lower maximum processor power consumption and lower quaranteed frequency versus the nominal mode. This mode can be selected for ultra low-power applications, e.g. systems with reduced cooling solutions.
- 3. The cTDP up mode specifies a higher maximum processor power consumption and a higher guaranteed frequency versus the nominal mode. This mode can be selected for high performance applications with optimized cooling solutions.

# <span id="page-19-2"></span>3.4.2 Graphics

The 12th Generation Intel<sup>®</sup> Core<sup>™</sup> series includes an integrated Intel<sup>®</sup> HD graphics accelerator. It provides excellent 2D / 3D graphics performance with support of up to four simultaneous displays. The following list illustrates some key features of the 12th Generation Intel® Core<sup>™</sup> processor:

- Intel<sup>®</sup> Iris<sup>®</sup> Xe Graphics with up to 96 Execution Units
- Hardware accelerated video decoding/encoding for AVC/VC-1/MPEG2/HEVC/VP8/JPEG
- Direct3D\* 2015, Direct3D 12, Direct3D 11.2, Direct3D 11.1, Direct3D 9, Direct3D 10, Direct2D Video API support
- OpenGL 4.5
- Open CL 2.1, Open CL 2.0, Open CL 1.2
- Single 8K60Hz (HBR3) panel support

The TQMx120 supports three external Digital Display Interfaces (DDI1, DDI2 and DDI3) and one internal display, either dual channel LVDS or eDP interface at the COM Express™ connector, depending on TQMx120 and carrier configuration. The 12th Generation Intel® Core<sup>™</sup> series supports up to four displays (P and H series) at the same time.

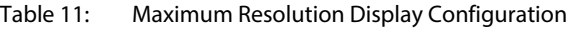

<span id="page-19-4"></span>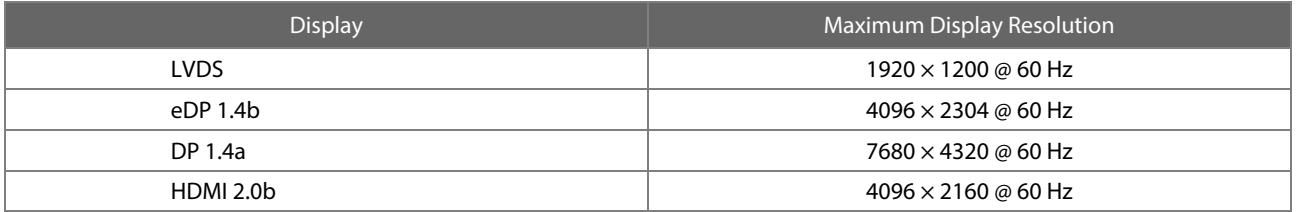

#### <span id="page-19-3"></span>3.4.3 Chipset

The 12th Generation Intel® Core™ processor series includes the embedded 600 series platform controller hub (PCH).

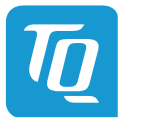

#### <span id="page-20-0"></span>3.4.4 Memory

# <span id="page-20-1"></span>3.4.4.1 DDR5 SDRAM SO-DIMM

The TQMx120 supports a dual-channel DDR5 memory, running at up to 4800 MT/s.

It provides two 260-pin DDR5 SO-DIMM sockets for two DDR5 SO-DIMM modules that support system memory configurations of 16 Gbyte, 32 Gbyte or 64 Gbyte.

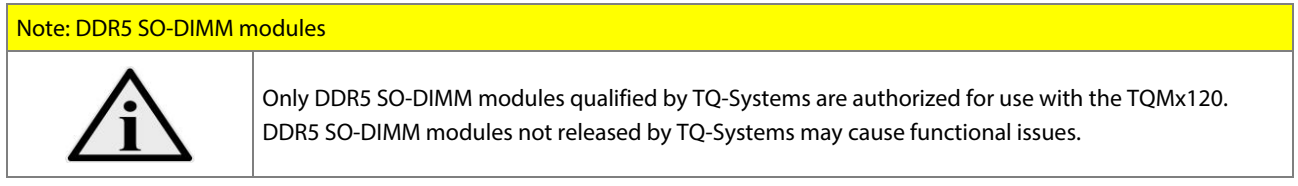

# <span id="page-20-2"></span>3.4.4.2 SPI Boot Flash

The TQMx120 provides a 256 Mbit SPI boot flash. It includes the Intel® Management Engine (Intel® ME) and the uEFI BIOS. An external SPI boot flash on the carrier can be used instead of the on-board SPI boot flash. The uEFI BIOS supports the following 3.3 V SPI flash devices on the carrier board:

• Macronix MX25L25645GM2I

#### <span id="page-20-3"></span>3.4.4.3 SPI General Purpose

The TQMx120 supports a general purpose SPI interface. The SPI Master is on the module. The interface may be used with general purpose SPI devices such as DACs, A/D converters on the carrier.

### Attention: General Purpose SPI carrier design

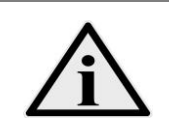

SPI General Purpose support is introduced in COM.0 Rev. 3.1. To support the SPI General Purpose interface the COM Express™ carrier must be designed for the SPI standard! Please contact [support@tq-group.com](mailto:support@tq-group.com) for further information about the SPI design requirements.

# <span id="page-20-4"></span>3.4.4.4 EEPROM

The TQMx120 supports a COM Express<sup>™</sup> Module EEPROM. The 2 kbit EEPROM AT24AA32 is connected to the general purpose I<sup>2</sup>C interface (COM Express<sup>™</sup> pin names I2C\_DAT and I2C\_CK).

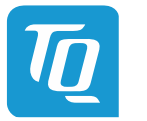

### <span id="page-21-0"></span>3.4.5 Real Time Clock

The TQMx120 includes a standard RTC (Motorola MC146818B) integrated in the Intel PCH.

# <span id="page-21-1"></span>3.4.6 Trusted Platform Module

The TQMx120 supports the Trusted Platform Module (TPM) 2.0 (Infineon SLB9670 controller). The 12th Generation Intel® Core™ series also support a Firmware Trusted Platform Module (FTPM), which is a Trusted Platform Module 2.0 implementation in firmware. This feature can be configured in the BIOS.

# <span id="page-21-2"></span>3.4.7 Hardware Monitor

The TQMx120 includes an integrated Hardware Monitor to monitor the on-board and processor die temperature, board voltages and manage the fan control of the COM Express™ interface.

# <span id="page-21-3"></span>3.4.8 TQ Flexible I/O Configuration (TQ-flexiCFG)

The TQ-Systems COM Express™ module TQMx120 includes a flexible I/O configuration feature, TQ-flexiCFG.

Using the TQ-flexiCFG feature several COM Express™ I/O interfaces and functions can be configured via a programmable FPGA. This option allows TQ-Systems to integrate special embedded features and configuration options in the TQMx120 to reduce the carrier board design effort. Some examples of flexible I/O configuration are:

- GPIO interrupt configuration
- Interrupt configuration via LPC Serial IRQ
- Serial Port handshake signals via GPIOs
- Integration of additional I/O functions,
	- (e.g. additional Serial, CAN, I<sup>2</sup>C, PWM controller or special power management configurations)

Please contac[t support@tq-group.com](mailto:support@tq-group.com) for further information about the TQ-flexiCFG.

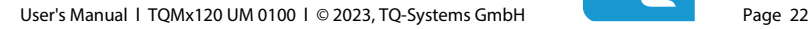

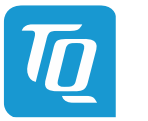

# <span id="page-22-0"></span>**3.5 Interfaces**

#### <span id="page-22-1"></span>3.5.1 PCI Express

The TQMx120 supports up to four PCI Express Gen 3 ports with 8 Gbit/s speed at the COM Express™ connector port  $0 - 3$  and up to four PCI Express Gen 4 ports with 16 Gbit/s speed at the COM Express<sup>™</sup> connector  $4 - 7$ .

With a customized BIOS the PCI Express lane configuration can be set as follows:

# Table 12: PCI Express port  $0 - 7$  Configuration Options

<span id="page-22-3"></span>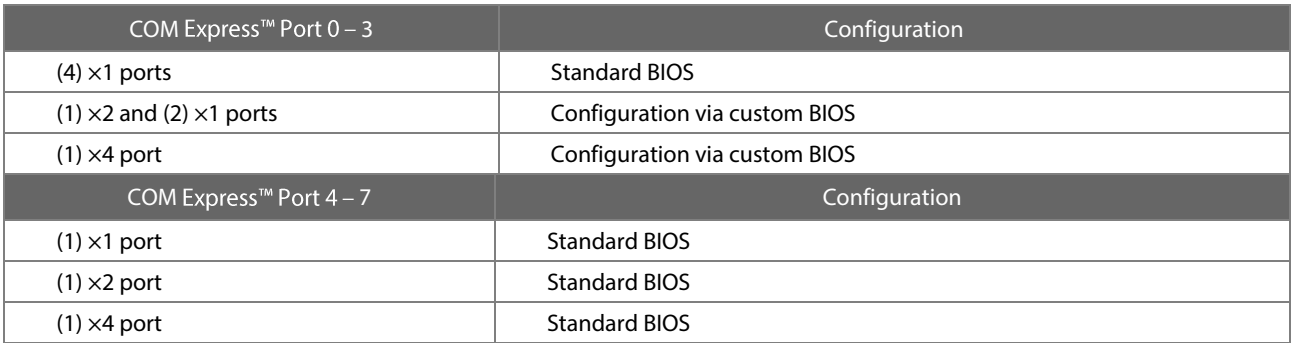

The PCI Express COM Express<sup>™</sup> connector port 4 to 7 supports a flexible I/O configuration to directly connect an M.2 SSD module with PCI Express 1 (x4) interface.

# <span id="page-22-2"></span>3.5.2 PCI Express Graphics (PEG-Port)

At the COM Express<sup>™</sup> connector PEG interface the TQMx120 supports up to two Gen 4 PCI Express Graphics ports with up to 16.0 Gbit/s speed per lane. The PCI Express Graphic port can be used for PCI Express graphics devices or high speed non-graphic PCI Express devices (e.g. quad Gigabit Ethernet or 10 Gigabit Ethernet controller).

# Table 13: PCI Express Graphics port Configuration Options

<span id="page-22-4"></span>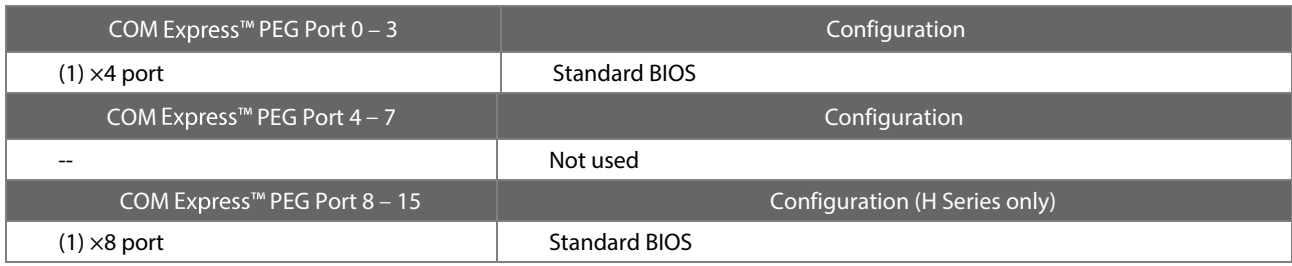

The TQMx120 version with the Intel® Core™ embedded H-series supports the PCI Express x8 port. This port is not supported by Useries and P-series processors.

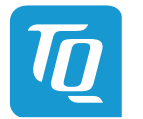

# <span id="page-23-0"></span>3.5.3 2.5 Gigabit Ethernet

The TQMx120 provides an Intel® i226 Ethernet controller with 10/100/1000/2500 Mbps speed.

Features of the Intel® i226 Ethernet controller:

- Automatic speed configuration 10 BASE-T / 100 BASE-TX / 1000 BASE-T / 1000 BASE-T / 2500 BASE-T
- Automatic MDI/MDIX crossover at all speeds
- Jumbo frames (up to 9 kB)
- 802.1as/1588 conformance
- Reduced power consumption during normal operation
- Energy Efficient Ethernet (EEE)
- Ethernet TSN support

# Attention: 2500 BASE-T Ethernet carrier design

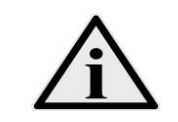

If the COM Express<sup>™</sup> carrier is not designed for the Gigabit Ethernet 2500 BASE-T operation, the Gigabit Ethernet ports should be configured to operate in 1000 BASE-T mode.

# <span id="page-23-1"></span>3.5.4 Serial ATA

The TQMx120 supports two SATA Gen 3.0 (6 Gbit/s) interfaces. The integrated SATA host controller supports AHCI mode and it also supports RAID mode.

The SATA controller no longer supports legacy IDE mode using I/O space.

The RAID capability provides high-performance RAID 0, 1, 5, and 10 functionality on up to two SATA ports of the SATA host controller. Matrix RAID support is provided to allow multiple RAID levels to be combined on a single set of hard drives, such as RAID 0 and RAID 1 on two disks. Other RAID features include hot spare support, SMART alerting, and RAID 0 auto replace.

To support more PCI Express ports the two SATA ports can be configured to two PCI Express ports with Gen 3 (8 Gbit/s) data rate (customized BIOS needed).

Please contact support@tg-group.com for further information about the SATA / PCI Express port configuration.

# <span id="page-23-2"></span>3.5.5 Digital Display Interface

The TQMx120 supports up to four Digital Display Interfaces at the COM Express™ connector DDI1, DDI2, DDI3 and eDP / LVDS port.

The external Digital Display Interface supports Display Port (DP), High Definition Multimedia Interface (HDMI) and Digital Visual Interface (DVI). Any display combination is supported.

The internal eDP / LVDS port supports LVDS (via an eDP to LVDS Bridge)

Maximum display resolutions:

- DisplayPort 1.4a resolution up to  $7680 \times 4320$  @ 60 Hz
- HDMI 2.0b up to 4096  $\times$  2160 @ 60 Hz with external level shifter on baseboard
- DVI up to  $4096 \times 2160$  @ 24 Hz (HDMI without Audio)
- eDP up to 4 lanes eDP 1.4b up to  $4096 \times 2304$  @ 60 Hz
- LVDS up to 1920  $\times$  1200 @ 60 Hz in dual channel LVDS mode

The TQMx120 version with the Intel® Core™ embedded U-series supports only two DDI ports (DDI1 and DDI2). The DDI3 is not connected for this versions.

# <span id="page-23-3"></span>3.5.6 LVDS / eDP Interface

The TQMx120 supports a LVDS / eDP interface at the COM Express™ connector. The LVDS interface is provided through an onboard eDP to LVDS Bridge. The eDP to LVDS Bridge supports single or dual bus LVDS signalling with colour depths of 18 bits per pixel or 24 bits per pixel up to 112 MHz and a resolution up to 1920  $\times$  1200 @ 60 Hz in dual channel LVDS mode.

The TQMx120 includes a multiplexer to switch between the LVDS and the eDP interface on the COM Express™ connector pins. In the BIOS the LVDS or eDP interface can be configured.

The LVDS data output packing can be configured either in VESA or JEIDA format.

To support panels without EDID ROM, the eDP to LVDS bridge can emulate EDID ROM behaviour avoiding specific changes in system video BIOS.

Please contac[t support@tq-group.com](mailto:support@tq-group.com) for further information about the LVDS configuration.

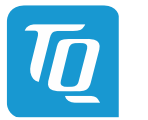

### <span id="page-24-0"></span>3.5.7 USB 2.0 and USB 3.2 Interfaces

The TQMx120 supports eight USB 2.0 and four USB 3.2 Gen 2 ports with data rate up to 10 Gbit/s at the COM Express™ connector. All USB 3.2 Gen 2 ports are configurable to USB 3.2 Gen 1 (5 Gbit/s).

Care must be taken in the COM Express™ carrier design, the carrier must support the USB 3.2 Gen 2 (10 Gbit/s) high speed standard.

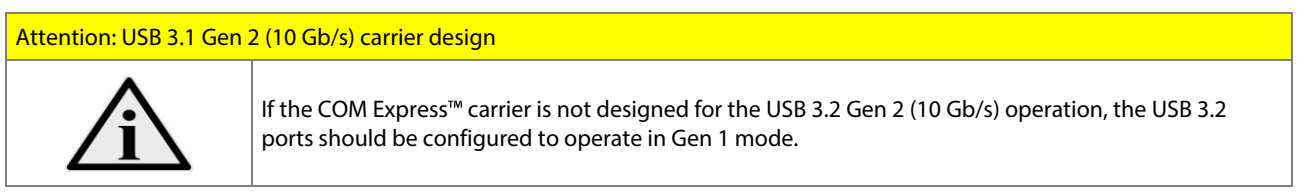

Please contac[t support@tq-group.com](mailto:support@tq-group.com) for further information about USB 3.1 high-speed Design Guidelines.

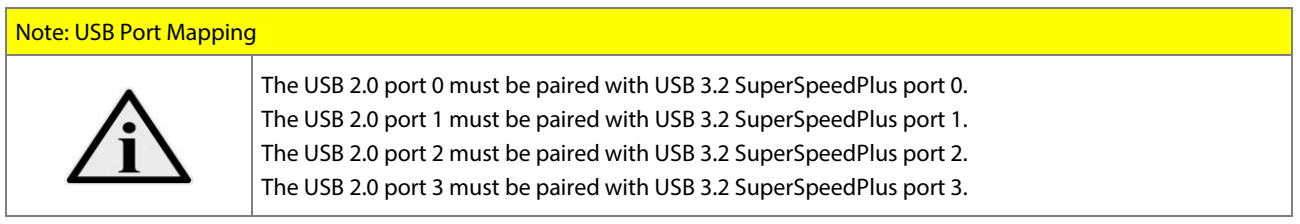

# <span id="page-24-1"></span>3.5.8 USB4 interface

The TQMx120 module supports on the existing display DDI1 and DDI2 interface the USB4 high speed function. For this feature special hardware and BIOS configuration are necessary.

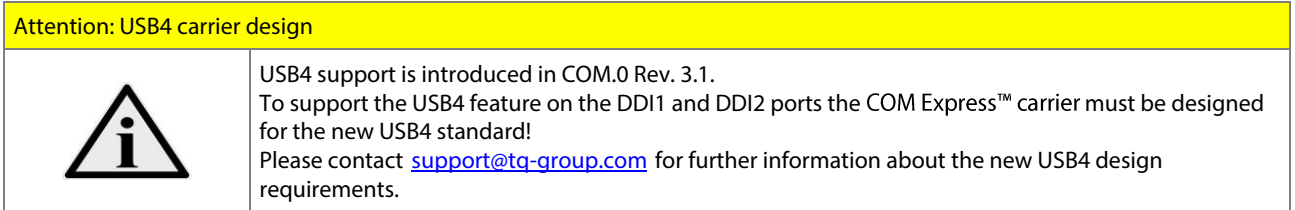

# <span id="page-24-2"></span>3.5.9 General Purpose Input / Output

The TQMx120 provides eight GPIO signals at the COM Express<sup>™</sup> connector. The signals can also be used for special functions (se[e 3.4.8\)](#page-21-3).

# <span id="page-24-3"></span>3.5.10 High Definition Audio Interface

The TQMx120 provides a High Definition Audio (HDA) interface, which supports one audio codes at the COM Express<sup>™</sup> connector. The HDA\_SDIN1 and 2 signals at the COM Express™ connector are not connected. The Audio Codec is assembled on the carrier board.

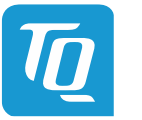

# <span id="page-25-0"></span>3.5.11 LPC / eSPI Bus

The TQMx120 supports a Low Pin Count (LPC) legacy bus and the Enhanced Serial Peripheral (eSPI) bus on the same COM Express<sup>™</sup> connector pins.

The TQMx120 includes a multiplexer to switch between the LPC and the eSPI bus on the COM Express<sup>™</sup> connector pins. With the ESPI\_EN# signal the carrier indicate the operating mode of the LPC / eSPI bus. If left unconnected on the carrier, LPC mode (default) is selected. If pulled to GND on the carrier, eSPI mode is selected.

The default COM Express<sup>™</sup> interface configuration is LPC bus. For the eSPI option a customized BIOS configuration is necessary.

Please contact support@tg-group.com for further information about the Serial Peripheral eSPI BIOS and Carrier integration.

# <span id="page-25-1"></span> $3.5.12$   $1^2C$  Bus

The TQMx120 supports a general purpose I<sup>2</sup>C port via a dedicated LPC to I<sup>2</sup>C controller integrated in the TQ-flexiCFG block. The I<sup>2</sup>C host controller supports a transfer rate of up to 400 kHz and can be configured independently.

# <span id="page-25-2"></span>3.5.13 SMBus

The TQMx120 provides a System Management Bus (SMBus).

# <span id="page-25-3"></span>3.5.14 MIPI-CSI Camera Serial Interface

The TQMx120 supports a MIPI-CSI Camera Serial Interface using a 22-pin SMT connector (X9) on the COM Express™ module. The MIPI-CSI pin-out is compliant with the COM.0 Rev. 3.1 MIPI-CSI implementation.

Please contac[t support@tq-group.com](mailto:support@tq-group.com) for further information about the MIPI-CSI support because of limited software / device support. For each device a special implementation in BIOS is necessary.

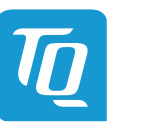

#### <span id="page-26-0"></span>3.5.15 Serial Ports

The TQMx120 offers a dual Universal Asynchronous Receiver and Transmitter (UART) controller. The register set is based on the industry standard 16550 UART. The UART operates with standard serial port drivers without requiring a custom driver to be installed. The 16 byte transmit and receive FIFOs reduce CPU overhead and minimize the risk of buffer overflow and data loss. With the TQ-flexiCFG feature the serial ports can be configured to route the handshake signals to free pins at the COM Express<sup>™</sup> connector.

<span id="page-26-2"></span>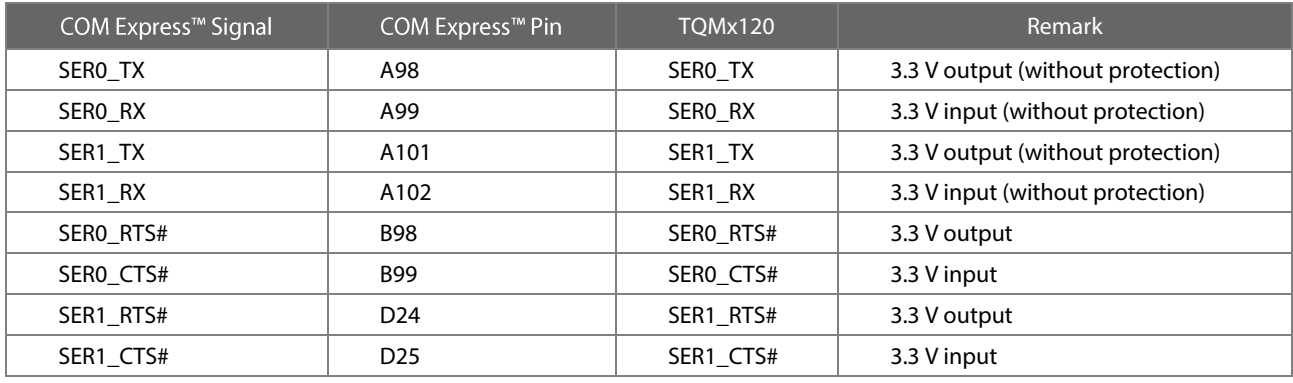

#### Table 14: Serial Port COM Express<sup>™</sup> Port Mapping

# Note: Protection circuits

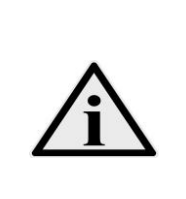

In COM Express<sup>™</sup> specification Revision 3.0 the signals A98, A99, A101 and A102 have been reclaimed from the VCC\_12V pool. Therefore protection on the carrier board is necessary to avoid damage to those when accidentally exposed to 12 V. The implementation of this circuitry causes lower transfer rates on the two serial ports.

On the TQMx120 the protection circuit is removed by default and the serial ports provide transfer rates of up to 115 kbaud. Therefore the TQMx120 can only be used in a COM Express™ COM.0 2.0 and 3.0 Type 6 pin-out carrier board.

# <span id="page-26-1"></span>3.5.16 Watchdog Timer

The TQMx120 supports an independently programmable two-stage Watchdog timer integrated in the TQ-flexiCFG block. There are four operation modes available for the Watchdog timer:

- Dual-stage mode
- Interrupt mode
- Reset mode
- Timer mode

The Watchdog timer timeout ranges from 125 msec to 1 h.

Note: Once the watchdog is enabled, the application cannot disable it. Only a system reset can disable the watchdog. The COM Express™ Specification does not support external hardware triggering of the Watchdog. An external Watchdog Trigger can be configured to GPIO pins at the COM Express™ connector with the TQ-flexiCFG feature.

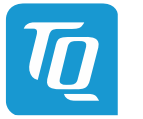

# <span id="page-27-0"></span>**3.6 Connectors**

#### <span id="page-27-1"></span>3.6.1 COM Express™ Connector

Two 220-pin 0.5 mm pitch receptacle connectors are used to interface the TQMx120 on the carrier board. On the carrier board two 220-pin 0.5 mm pitch plug connectors have to be used. Two versions with 5 mm and 8 mm stack height are available.

# Attention: USB 3.1 Gen 2 (10 Gb/s), PCI Express Gen 4 (16 Gb/s) and DisplayPort HBR3 (8.1 GB/s) carrier design

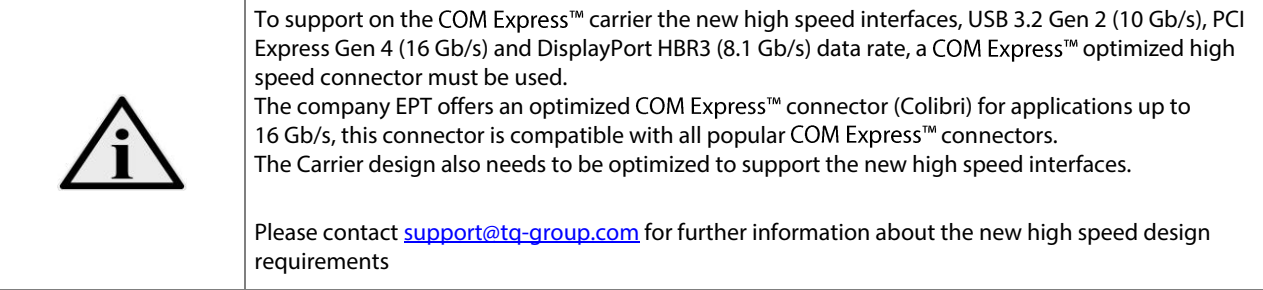

# <span id="page-27-2"></span>3.6.2 Debug Header

<span id="page-27-3"></span>The TQMx120 includes a 14-pin flat cable connector to connect an external debug module (TQ specific) providing uEFI BIOS POST code information, debug LEDs and a JTAG interface for on-board FPGA. The TQM debug card can be connected at this header.

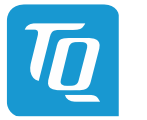

#### <span id="page-28-0"></span>3.6.3 TQM Debug Card

The TQM debug card is only on special request (no standard accessory). It is designed to provide access to several processor and chipset control signals.

When the COM Express module is powered up, the uEFI BIOS POST codes are shown. If the COM Express module does not boot, the uEFI BIOS POST has detected a fatal error and stopped. The number displayed on the TQM debug card is the number of the test, where the uEFI BIOS boot failed.

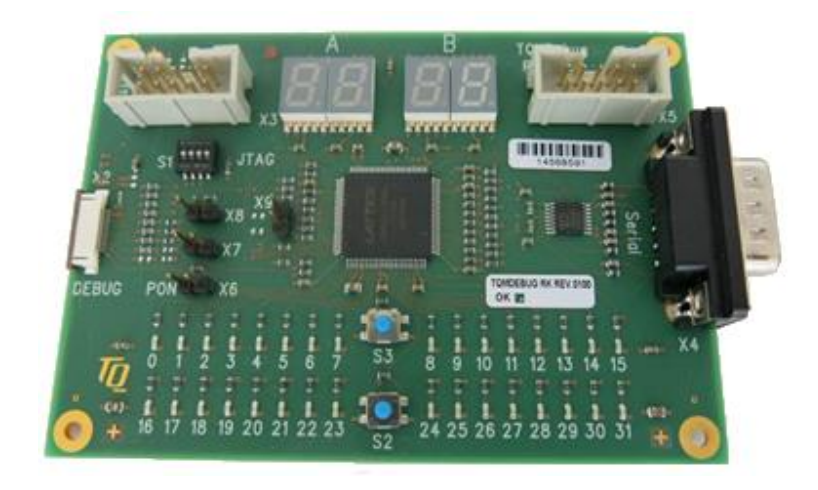

# Figure 2: TQM Debug Card

<span id="page-28-3"></span>Please contac[t support@tq-group.com](mailto:support@tq-group.com) for more details and ordering information about the TQM debug card.

### <span id="page-28-1"></span>3.6.4 Debug Module LED

The TQMx120 includes a dual colour LED providing boot and BIOS information. The following table illustrates some LED boot messages:

#### Table 15: LED Boot Messages

<span id="page-28-2"></span>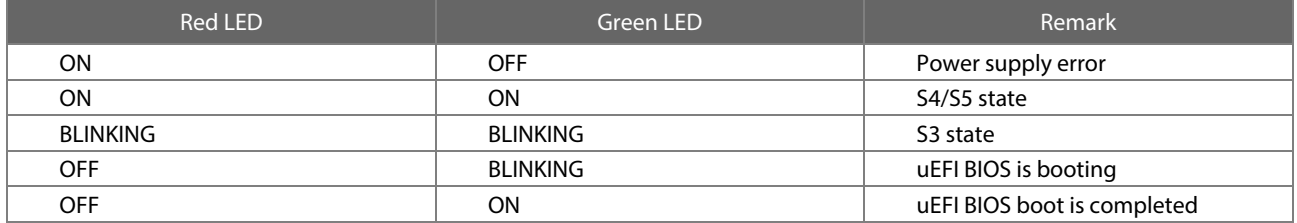

<span id="page-28-4"></span>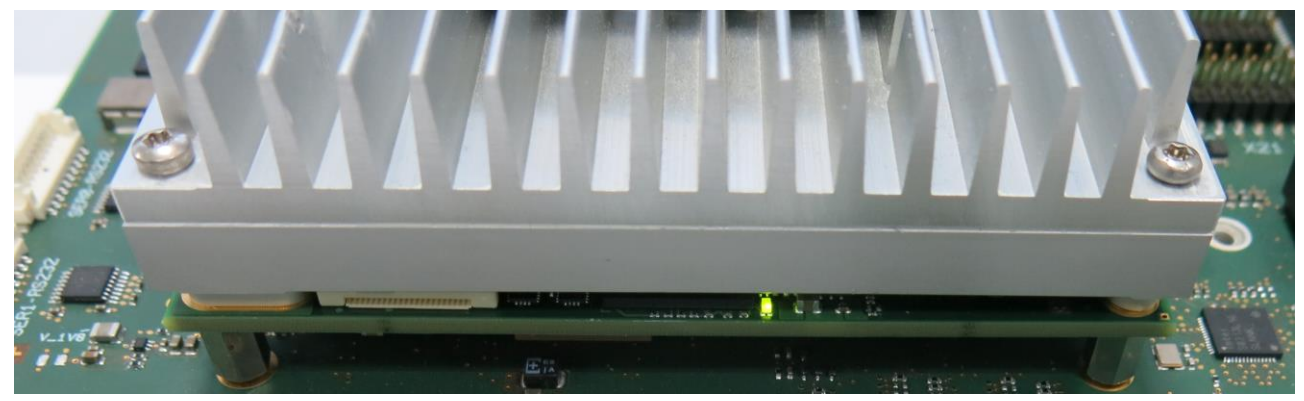

Figure 3: Debug Module LED

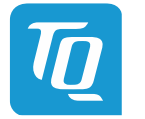

#### <span id="page-29-0"></span>**3.7** COM Express™ Connector Pinout

This section describes the TQMx120 COM Express™ connector pin assignment, which is compliant with COM.0 R3.0 Type 6 pin-out definitions.

# <span id="page-29-1"></span>3.7.1 Signal Assignment Abbreviations

The following table lists the abbreviations used within this chapter:

# Table 16: Signal Assignment Abbreviations

<span id="page-29-2"></span>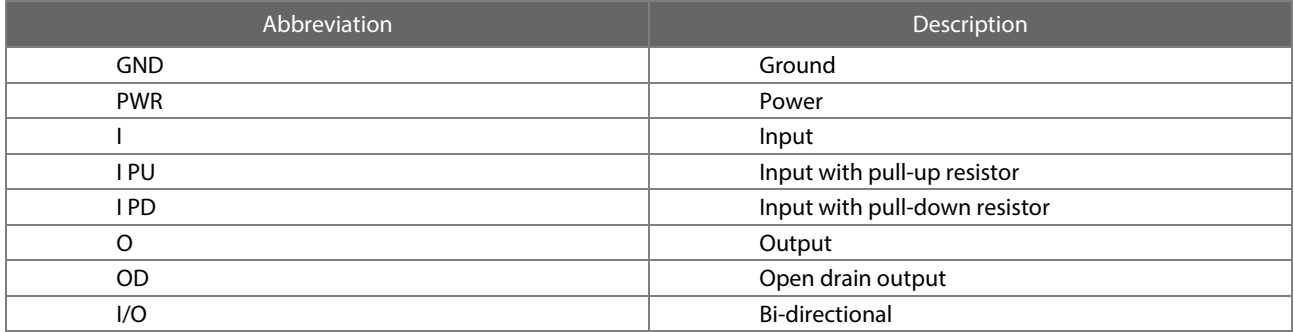

# Note: Unused signals on the carrier board

Unused inputs at the COM Express<sup>™</sup> connector can be left open on the carrier board, since these signals are terminated on the TQMx120.

# Note: COM Express<sup>™</sup> Module Pinout configuration

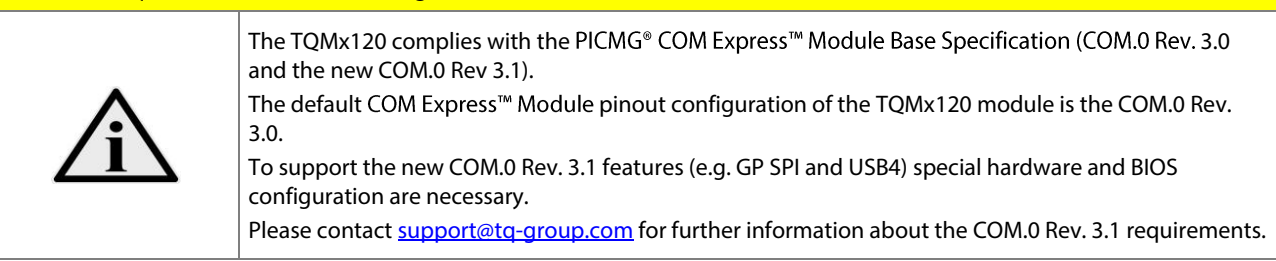

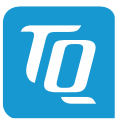

#### <span id="page-30-0"></span>COM Express<sup>™</sup> Connector Pin Assignment 3.7.2

# Table 17: COM Express<sup>™</sup> Connector Pin Assignment

<span id="page-30-1"></span>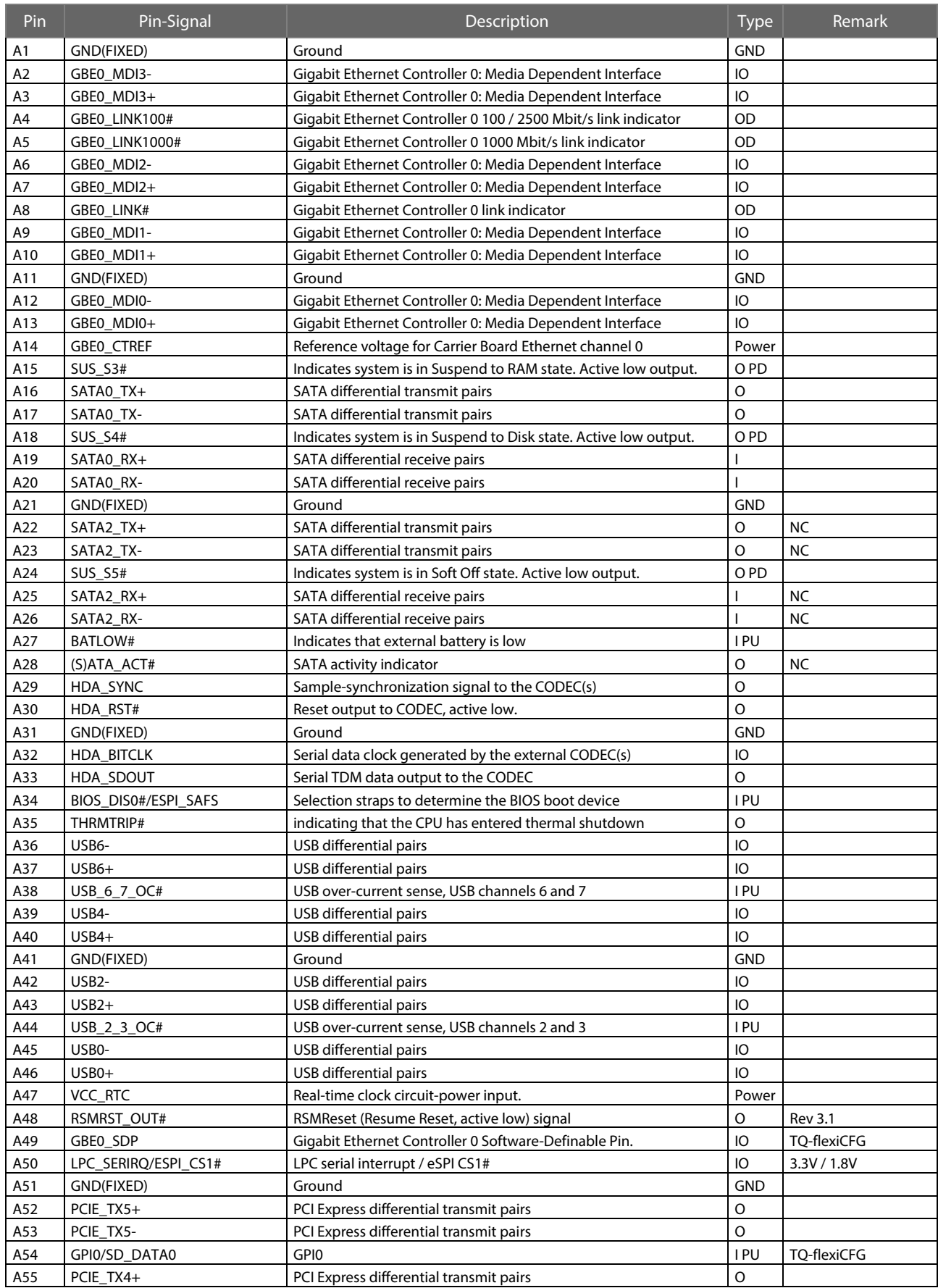

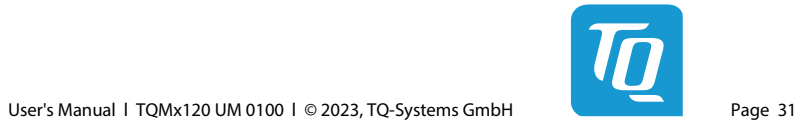

# COM Express<sup>™</sup> Connector Pin Assignment (continued)

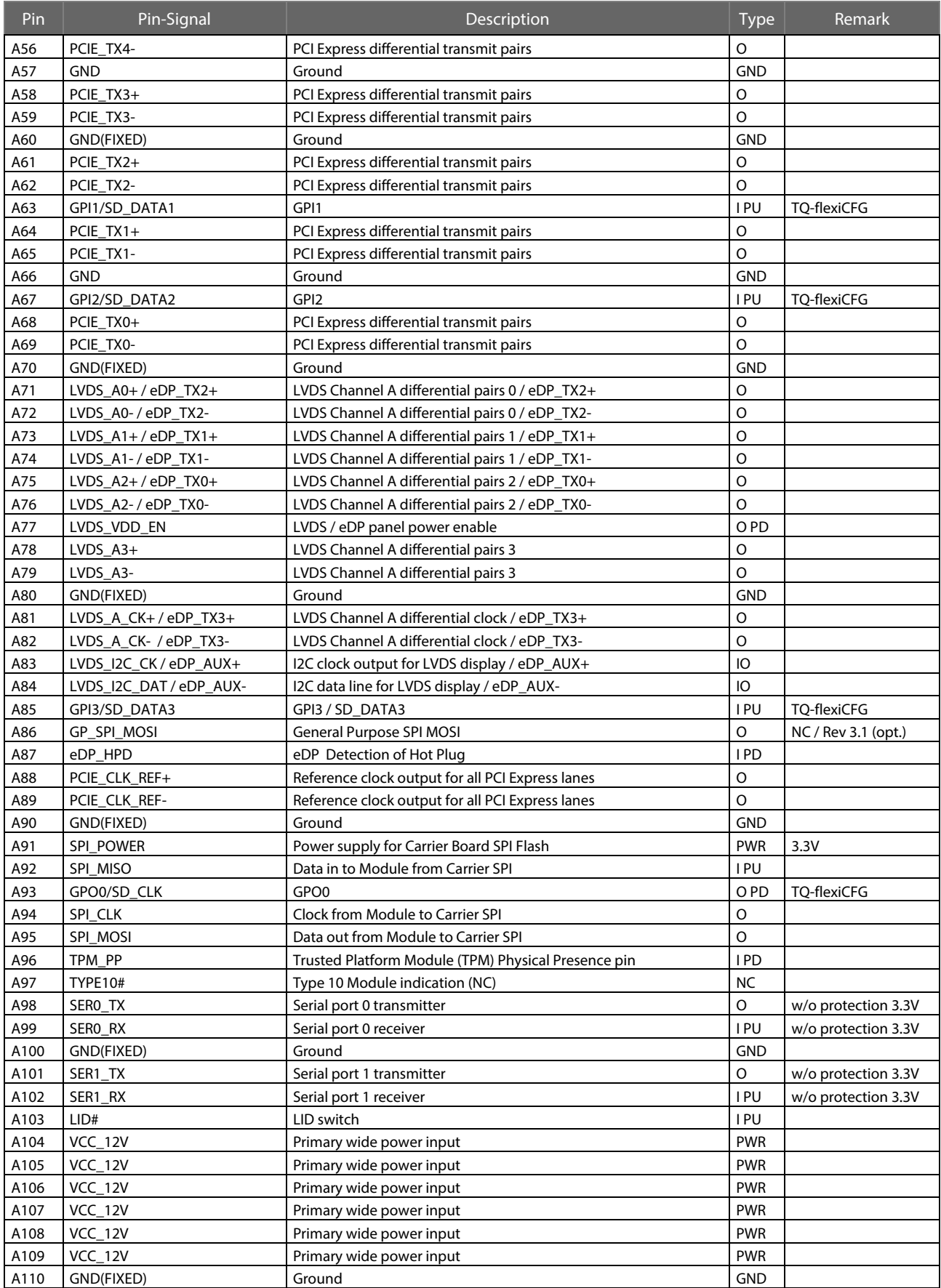

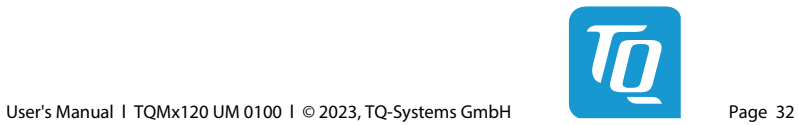

# COM Express<sup>™</sup> Connector Pin Assignment (continued)

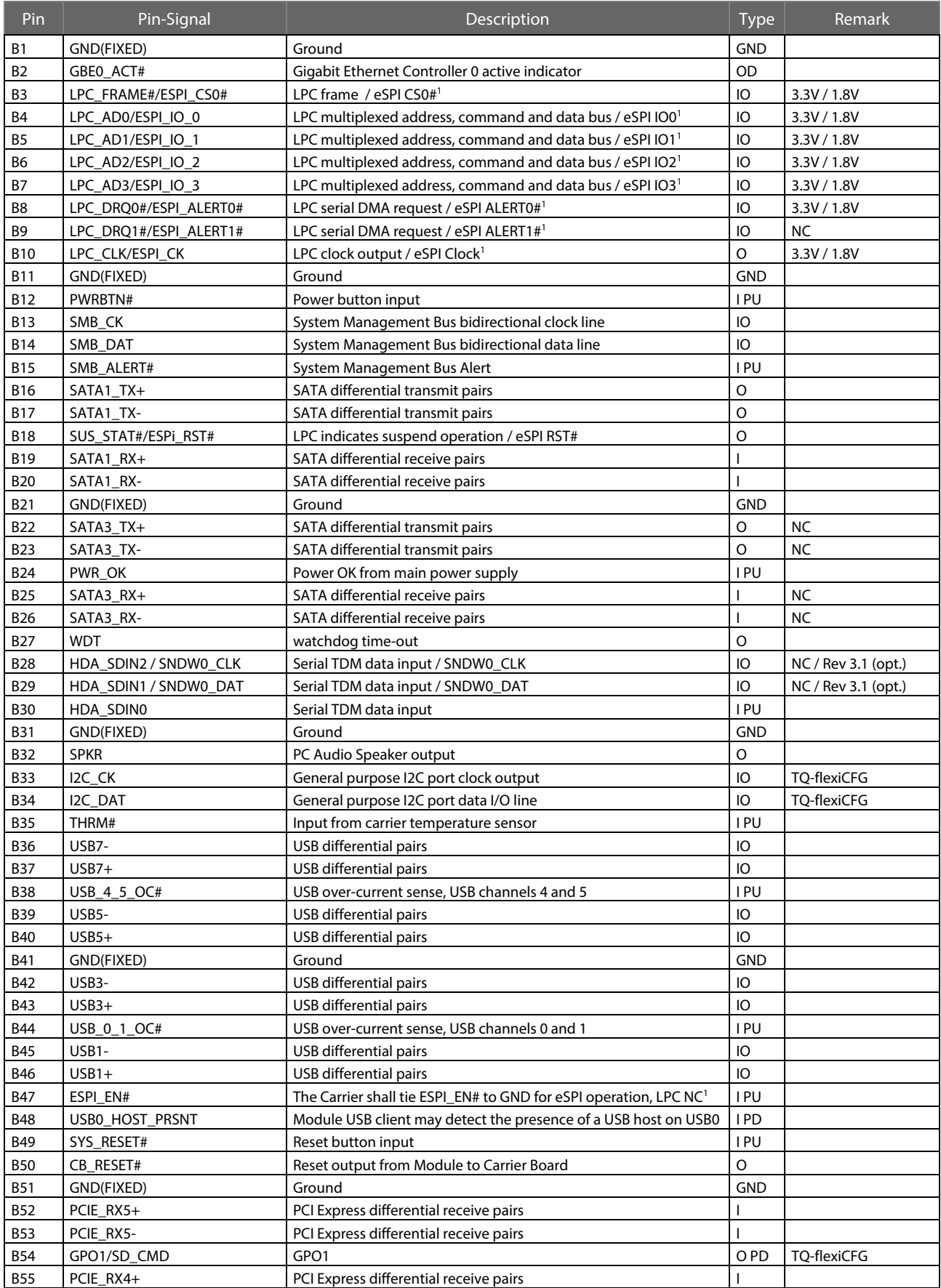

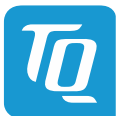

# COM Express™ Connector Pin Assignment (continued)

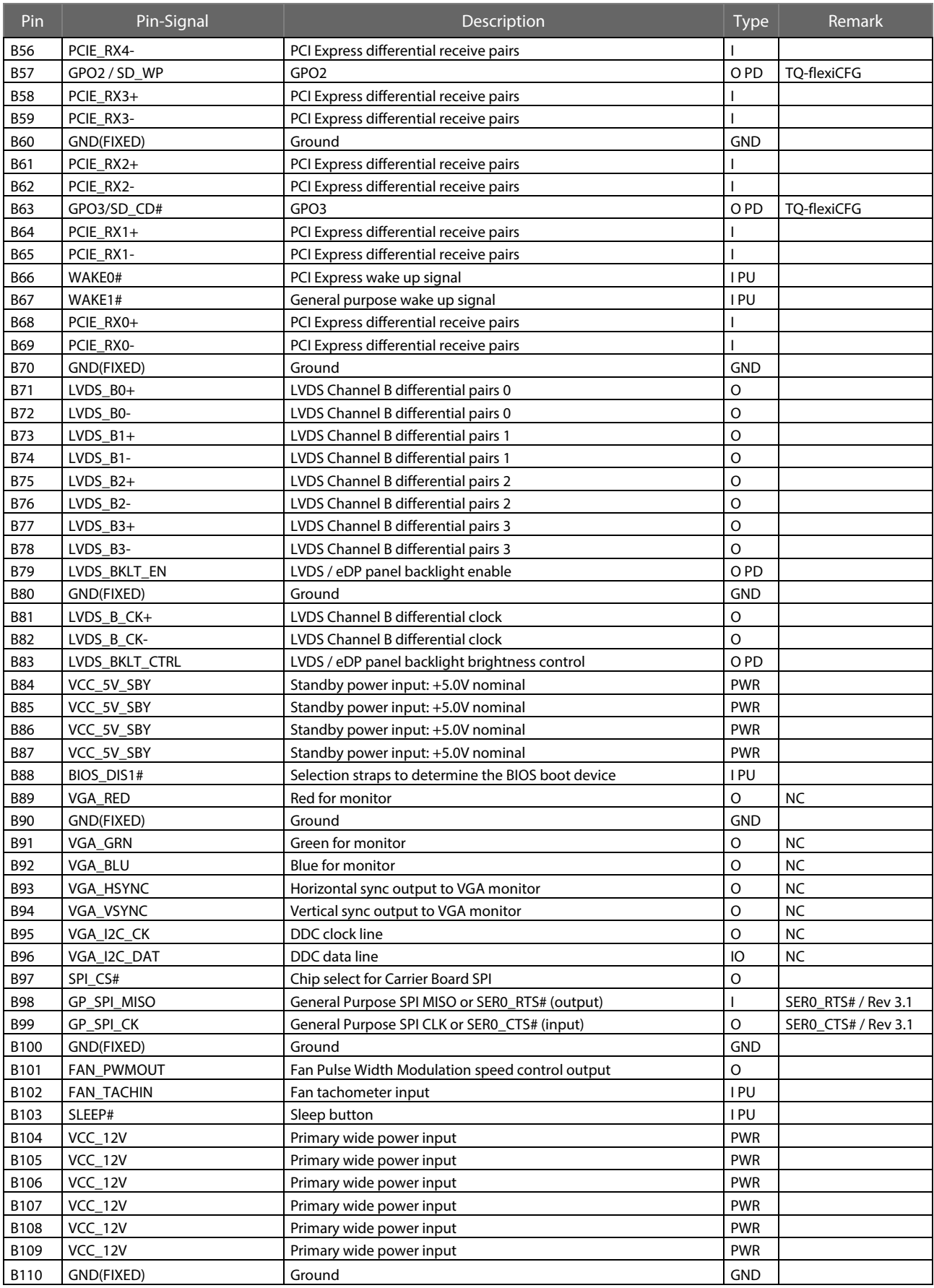

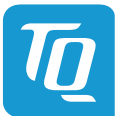

# COM Express™ Connector Pin Assignment (continued)

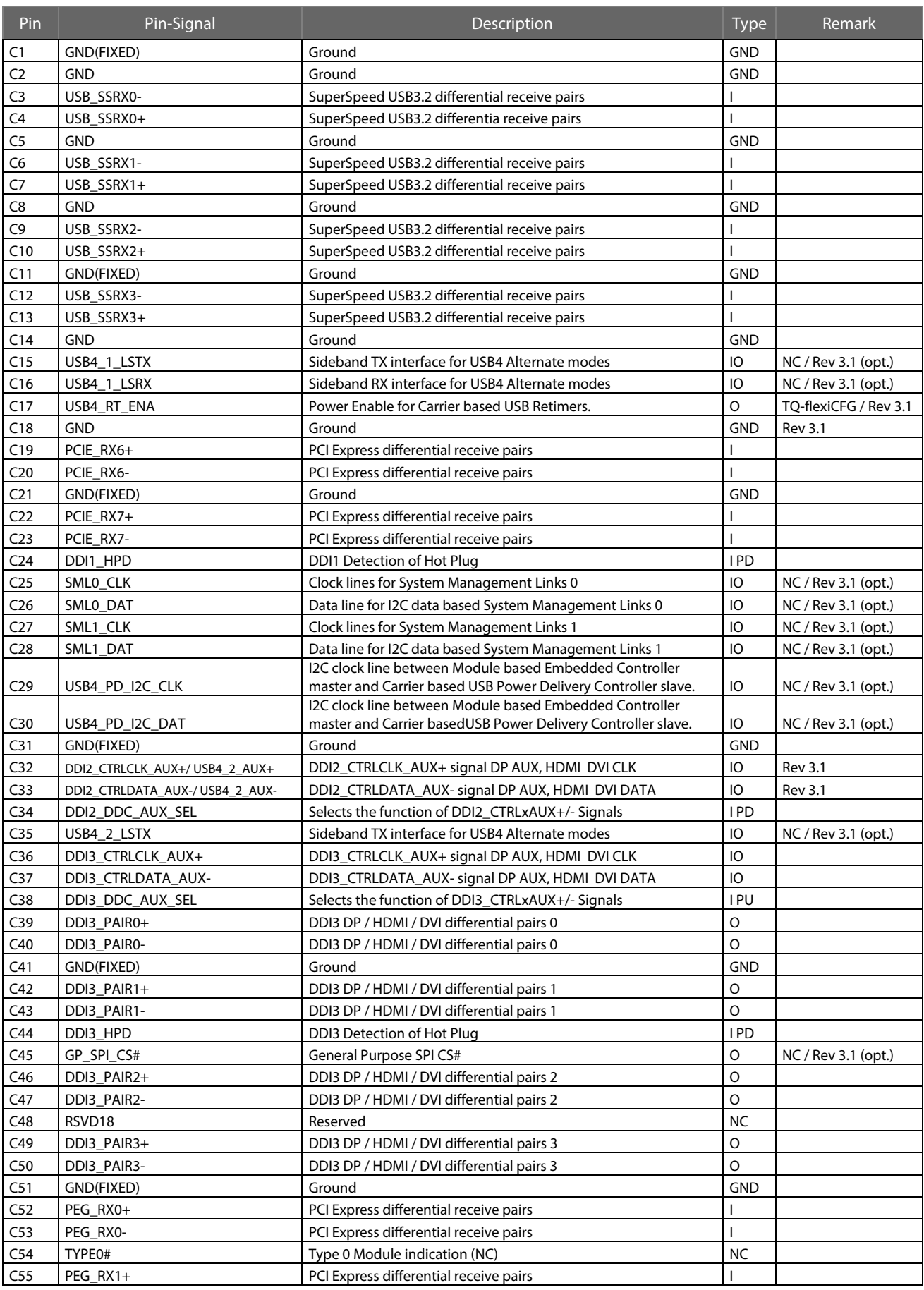

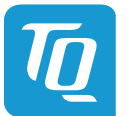

# COM Express™ Connector Pin Assignment (continued)

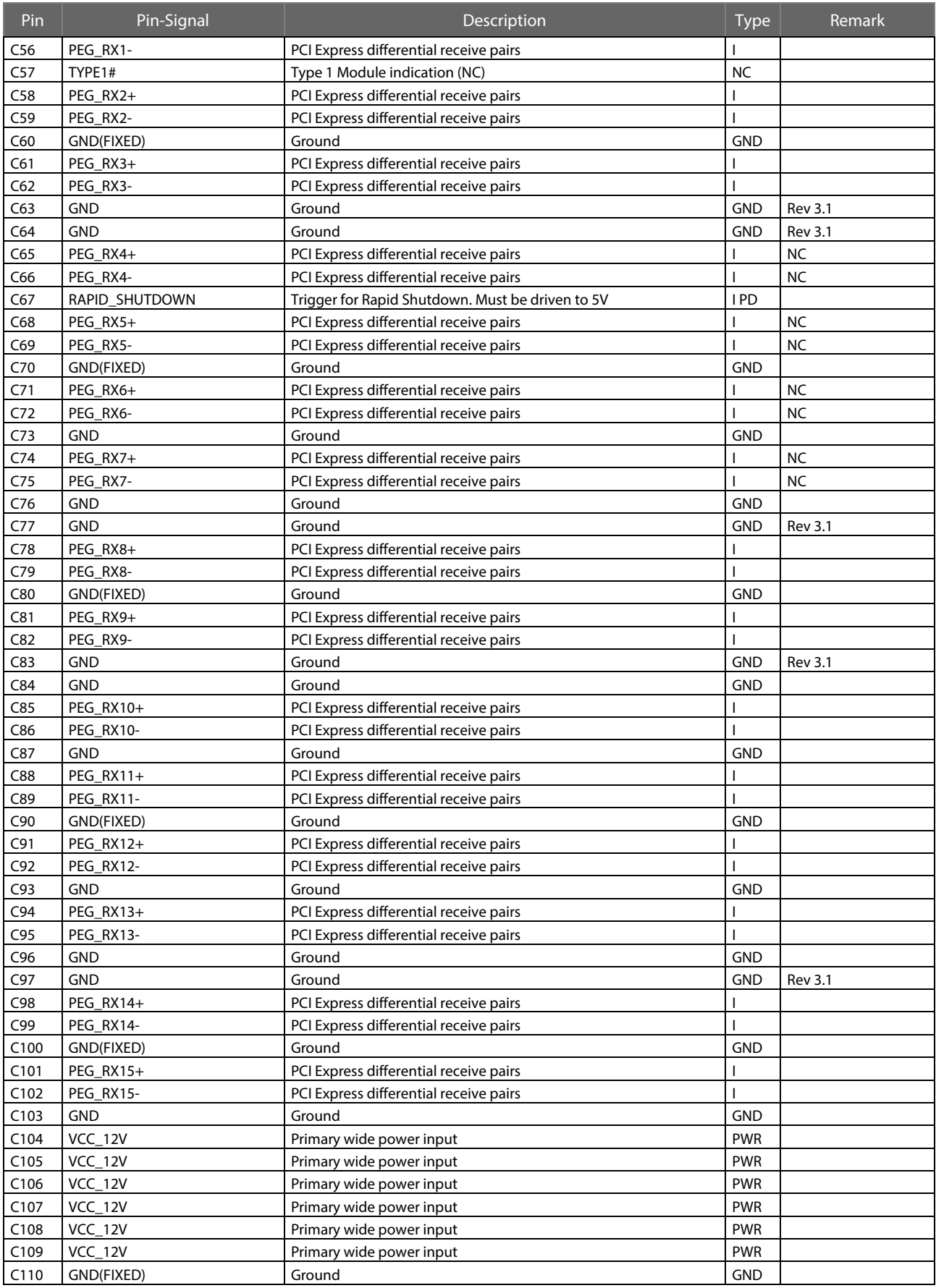

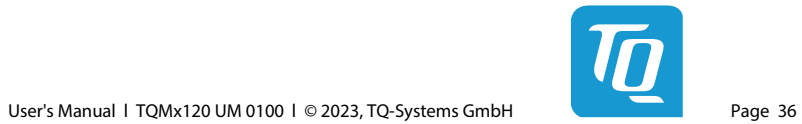

# COM Express<sup>™</sup> Connector Pin Assignment (continued)

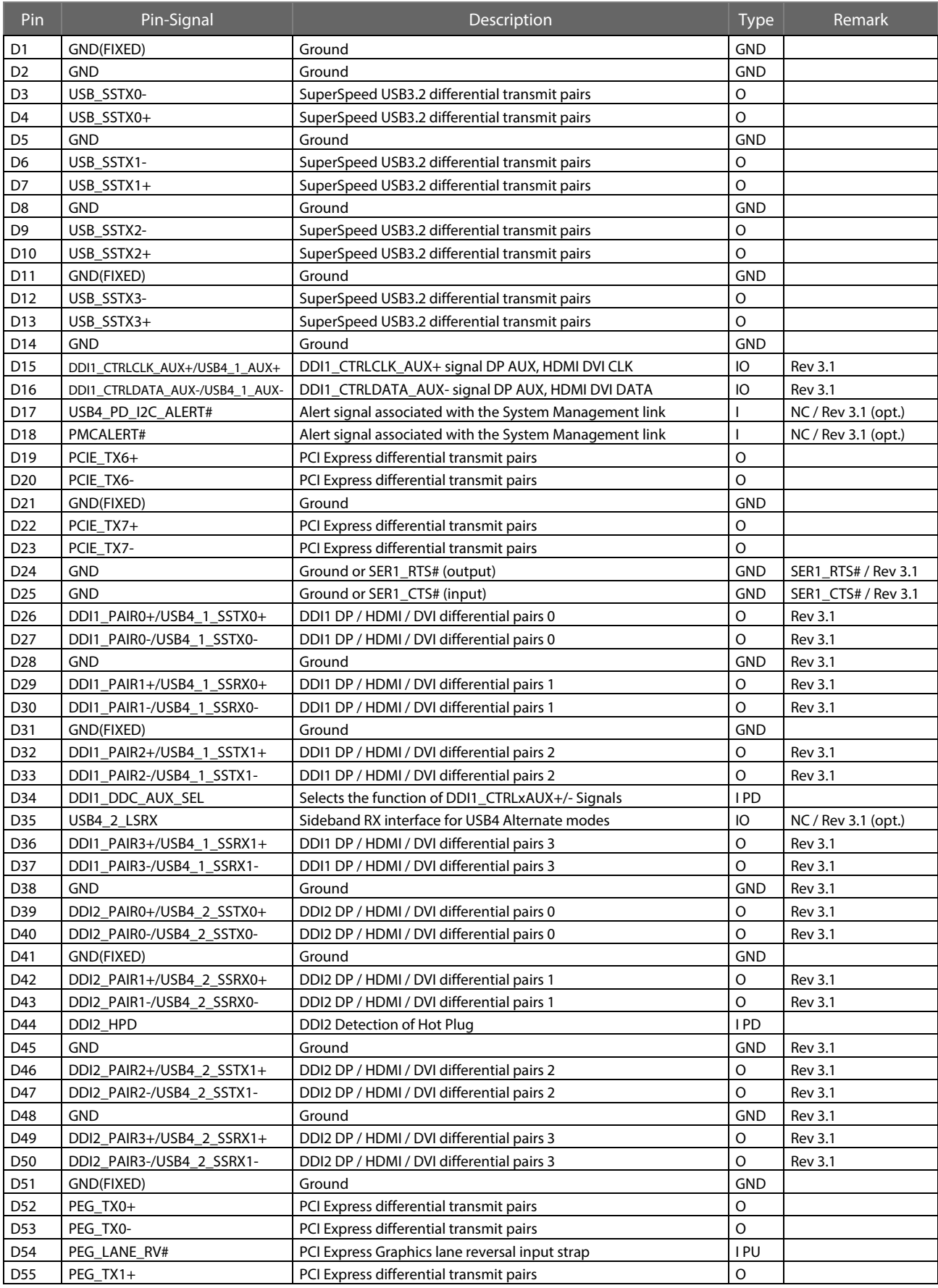

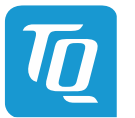

# COM Express<sup>™</sup> Connector Pin Assignment (continued)

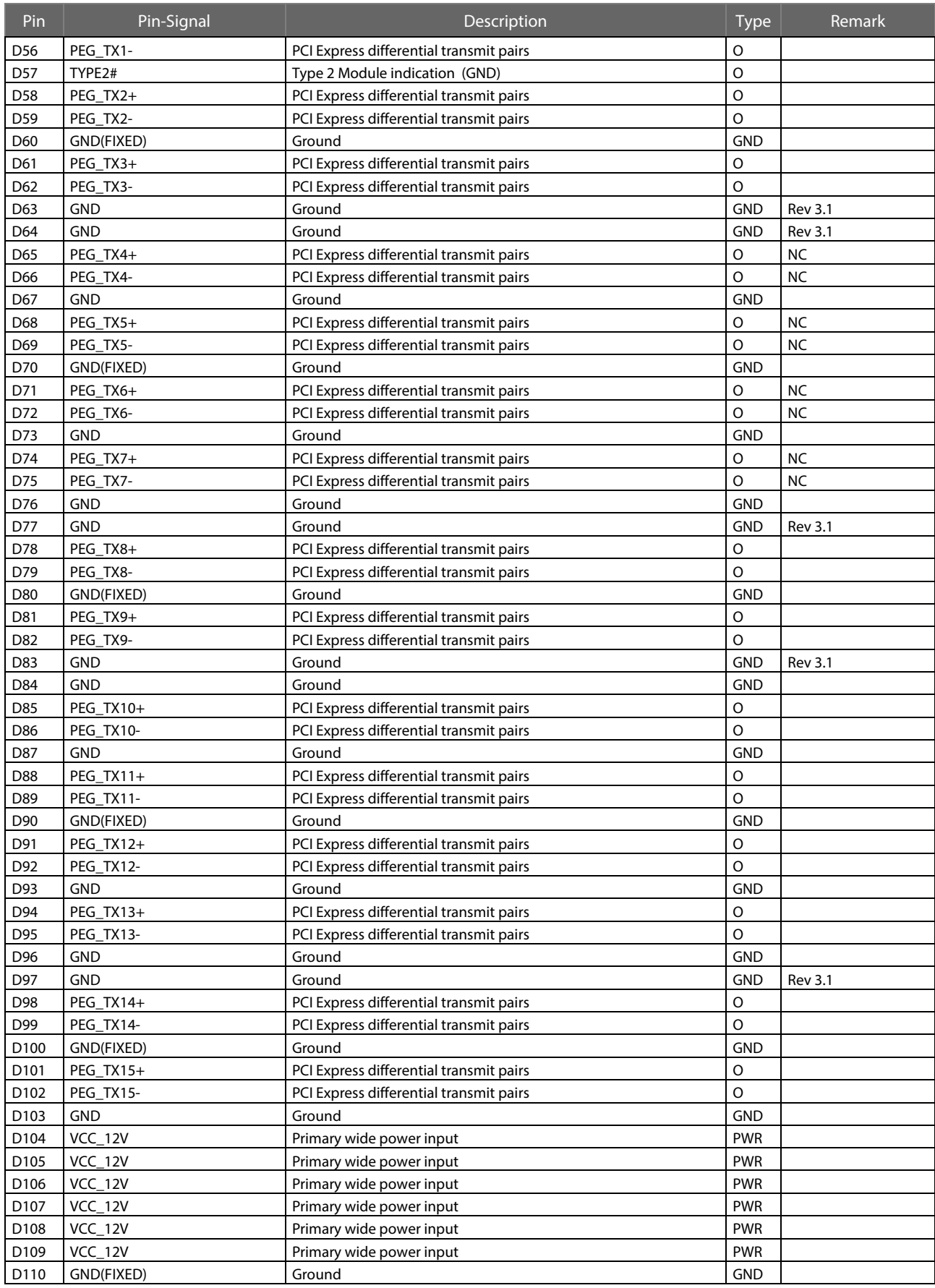

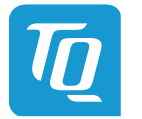

# <span id="page-38-0"></span>**4. MECHANICS**

# <span id="page-38-1"></span>**4.1 Dimensions**

The TQMx120 has a dimensions of 125 mm  $\times$  95 mm (±0.2 mm). The following figure shows the TQMx120 three view drawing.

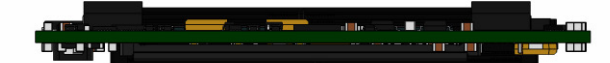

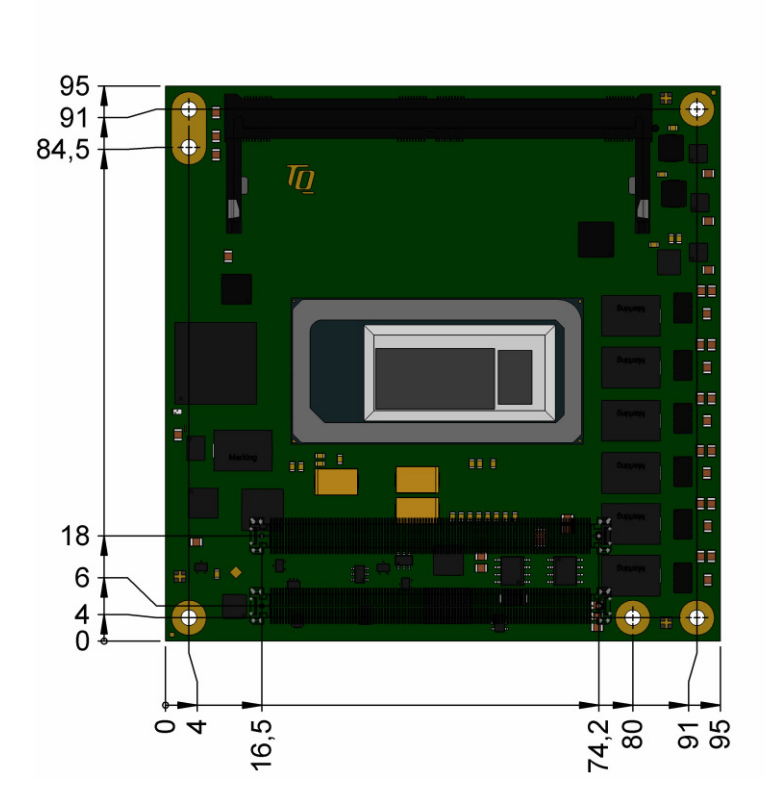

Figure 4: TQMx120 three view drawing

<span id="page-38-2"></span>The following illustration shows the TQMx120 bottom view.

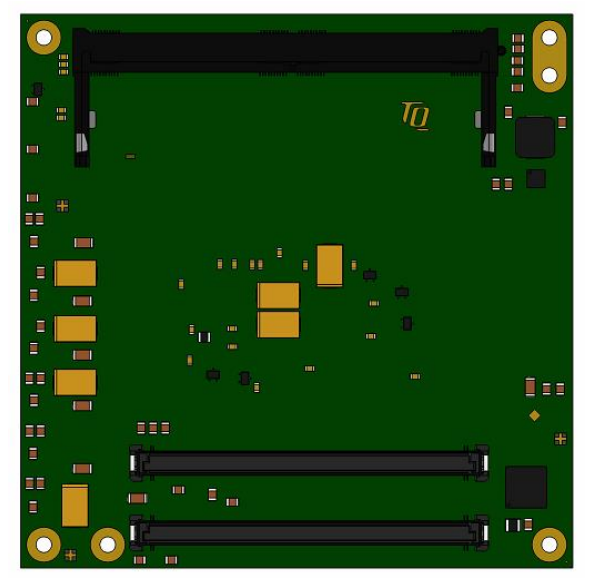

<span id="page-38-3"></span>Figure 5: TQMx120 Bottom View Drawing

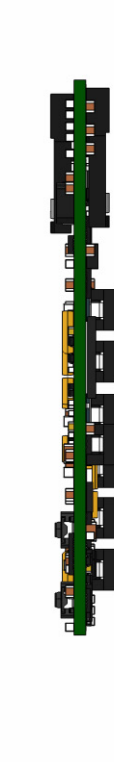

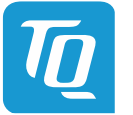

# <span id="page-39-0"></span>**4.2 Component Placement and Labels**

The following illustration shows the TQMx120 component placement.

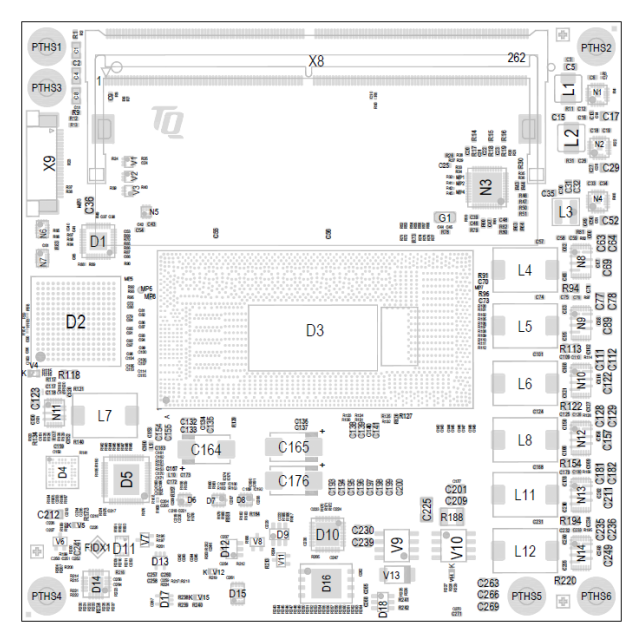

<span id="page-39-2"></span>Figure 6: TQMx120 Component Placement Top

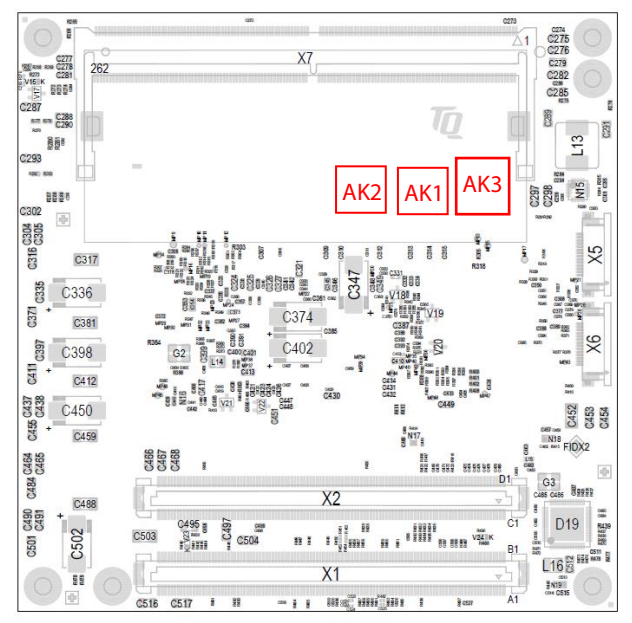

Figure 7: TQMx120 Component Placement Bottom

# <span id="page-39-3"></span><span id="page-39-1"></span>Table 18: Labels on TQMx120

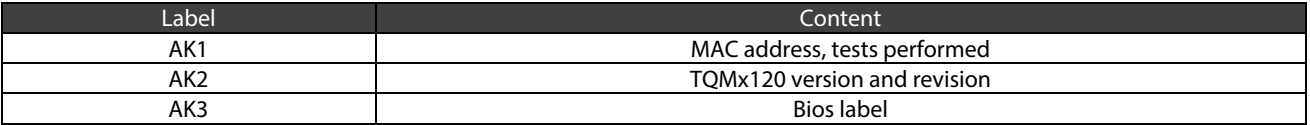

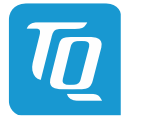

# <span id="page-40-0"></span>**4.3 Heat Spreader**

A aluminium heat spreader with copper inlay "TQMx120-HSP" is available for the TQMx120. The TOMx120 is available with or without mounted heat spreader.

The provided heat spreader complies with the latest COM Express<sup>™</sup> specification (13 mm ±0.2 mm, including PCB).

The following illustration shows the heat spreader (TQMx120-HSP) for the TQMx120.

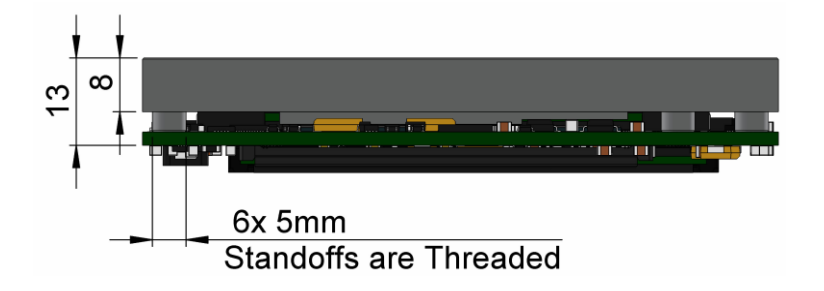

Figure 8: TQMx120-HSP Heat Spreader

<span id="page-40-3"></span>The White Paper "Heat Spreader Mounting Instruction" provides information how to mount the heat spreader. Please contac[t support@tq-group.com](mailto:support@tq-group.com) for more details about 2D/3D STEP models.

# <span id="page-40-1"></span>**4.4 Mechanical and Thermal Considerations**

The TQMx120 is designed to operate within a wide range of thermal environments.

An important factor for each system integration is the thermal design. The heat spreader provides the thermal coupling to the TQMx120. The heat spreader is thermally coupled to the processor and provides optimal heat transfer from the TQMx120 to the heat sink. The heat spreader itself is not an appropriate heat sink.

System designers can implement passive and active cooling systems using the thermal connection to the heat spreader.

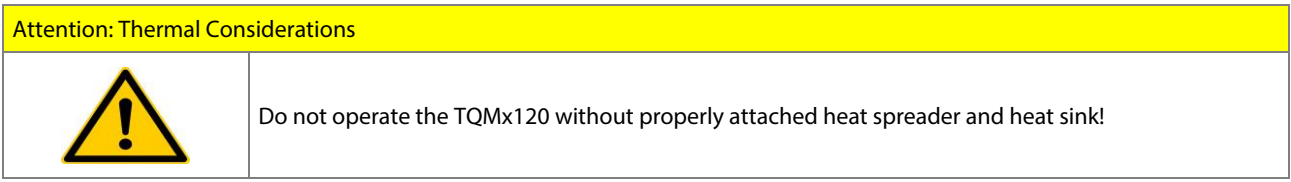

If a special cooling solution has to be implemented an extensive thermal design analysis and verification has to be performed. TQ-Systems GmbH offers thermal analysis and simulation as a service.

# <span id="page-40-2"></span>**4.5 Protection against External Effects**

The TQMx120 itself is not protected against dust, external impact and contact (IP00). Adequate protection has to be guaranteed by the surrounding system and carrier board. Conformal coating can be offered for harsh environment applications.

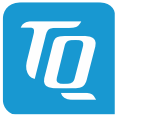

# <span id="page-41-0"></span>**5. SOFTWARE**

# <span id="page-41-1"></span>**5.1 System Resources**

#### <span id="page-41-2"></span> $5.1.1$ <sup>2</sup>C Bus Devices

The TQMx120 provides a general purpose I<sup>2</sup>C port via a dedicated LPC to I<sup>2</sup>C controller in the TQ-flexiCFG block. The following table shows the I<sup>2</sup>C address mapping for the COM Express<sup>™</sup> I<sup>2</sup>C port.

#### Table 19: <sup>12</sup>C Address Mapping COM Express™ <sup>12</sup>C Port

<span id="page-41-6"></span>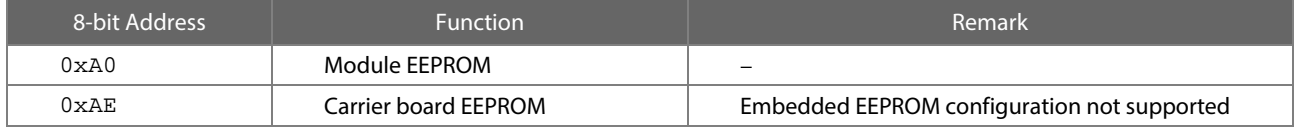

# <span id="page-41-3"></span>5.1.2 SMBus Devices

The TQMx120 provides a System Management Bus (SMBus). The following table shows the I<sup>2</sup>C address mapping for the COM Express<sup>™</sup> SMBus port.

#### Table 20: I<sup>2</sup>C Address Mapping COM Express™ SMBus Port

<span id="page-41-7"></span>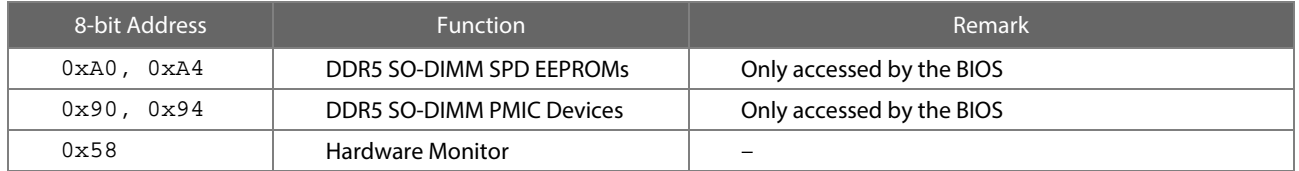

# <span id="page-41-4"></span>5.1.3 Memory Mapping

The TQMx120 supports the standard PC system memory and I/O memory map.

# <span id="page-41-5"></span>5.1.4 Interrupt Mapping

The TQMx120 supports the standard PC Interrupt routing.

The integrated legacy devices (COM1, COM2) can be configured via the BIOS to IRQ3 and IRQ4.

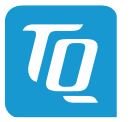

#### <span id="page-42-0"></span>**5.2 Operating Systems**

#### <span id="page-42-1"></span>5.2.1 Supported Operating Systems

The TQMx120 supports several Operating Systems:

- Microsoft® Windows® 10 (IoT) Enterprise (64-bit) LTSC 2021 or later
- Linux (i.e. Ubuntu 22.04, 23.04 or later)

Other Operating Systems are supported on request. Please contac[t support@tq-group.com](mailto:support@tq-group.com) for further information about supported Operating Systems.

# <span id="page-42-2"></span>5.2.2 Driver Download

The TQMx120 is well supported by the Standard Operating Systems, which already include most of the drivers required. It is recommended to use the latest Intel<sup>®</sup> drivers to optimize performance and make use of the full TQMx120 feature set.

The White Paper "Windows Driver Installation Instructions" provides information how to install the Windows driver. Please contact support@tg-group.com for further driver download assistance.

# <span id="page-42-3"></span>**5.3 TQ-Systems Embedded Application Programming Interface (EAPI)**

The TQ-Systems Embedded Application Programming Interface (EAPI) is a driver package to access and control hardware resources on all TQ-Systems COM Express<sup>™</sup> modules. The TQ-Systems EAPI is compatible with the PICMG<sup>®</sup> specification.

#### <span id="page-42-4"></span>**5.4 Software Tools**

Please contac[t support@tq-group.com](mailto:support@tq-group.com) for further information about available software tools.

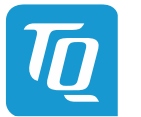

# <span id="page-43-0"></span>**6. BIOS MENU**

The TQMx120 uses a 64-bit uEFI BIOS.

To access the InsydeH2O BIOS Front Page, the button <ESC> has to be pressed after System Power-Up during POST phase. If the button is successfully pressed, you will get to the BIOS front page, which shows the main menu items. For Help Dialog please press <F1>.

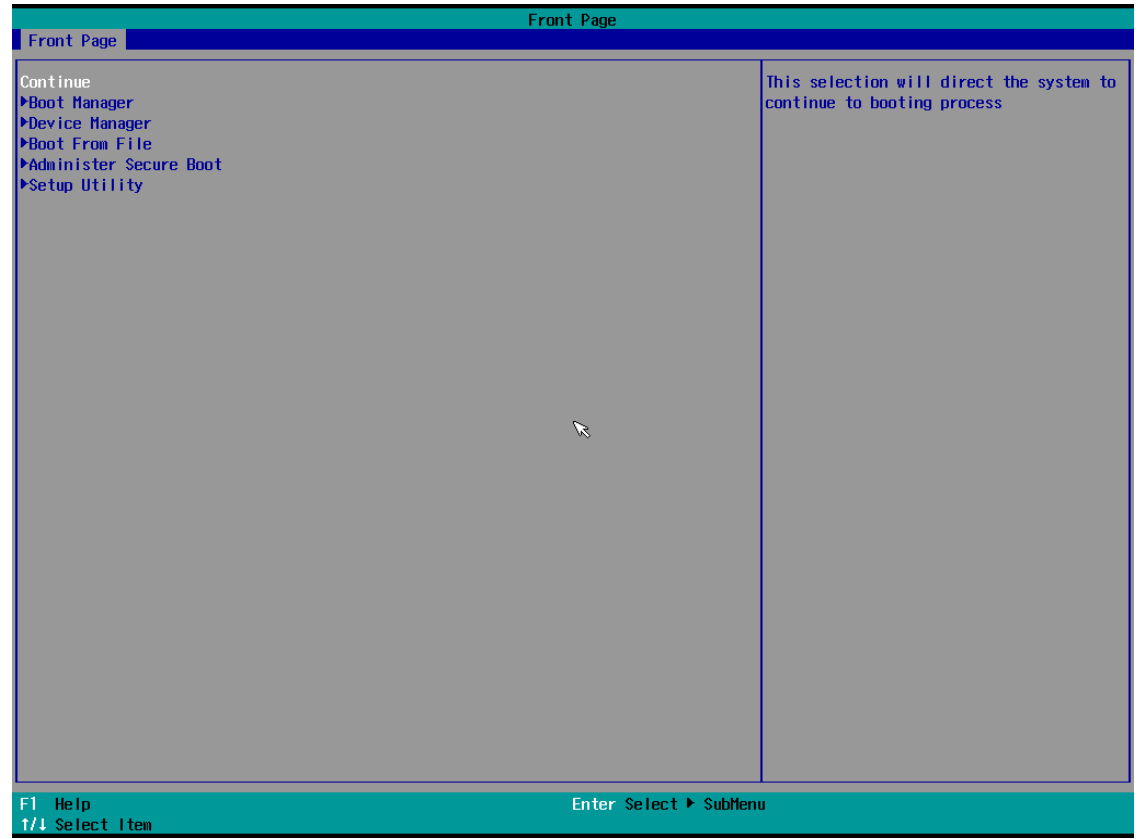

<span id="page-43-3"></span>Figure 9: InsydeH2O BIOS Front Page

# <span id="page-43-1"></span>**6.1 Continue**

Continue boot process the same way if <ESC> was not pressed.

# <span id="page-43-2"></span>**6.2 Boot Manager**

Choose between possible boot options. One boot option will always be "Internal EFI Shell". You can go back to "Boot Manager" by entering command "exit" and press <ENTER>.

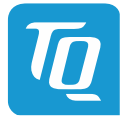

### User's Manual 1 TQMx120 UM 0100 1 © 2023, TQ-Systems GmbH Page 44

# <span id="page-44-0"></span>**6.3 Device Manager**

<span id="page-44-1"></span>6.3.1 Driver Health Manager

List all the driver health instances to manage.

# <span id="page-44-2"></span>6.3.2 Network Device List

Select the network device according the MAC address.

# <span id="page-44-3"></span>**6.4 Boot from File**

Boot from a specific mass storage device where a boot file is stored.

# <span id="page-44-4"></span>**6.5 Administer Secure Boot**

Enable and configure Secure Boot mode. This option can be also used to integrate PK, KEK, DB and DBx.

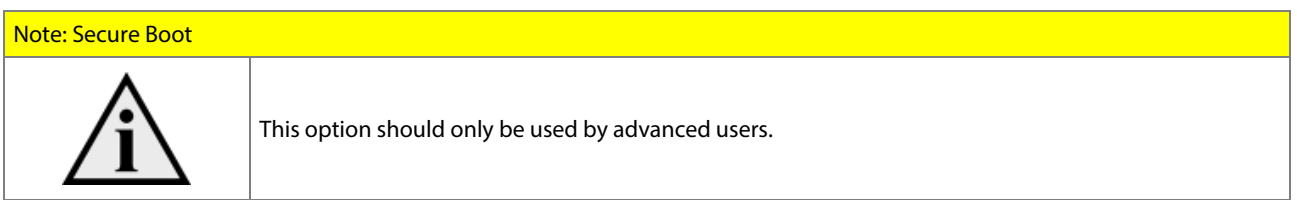

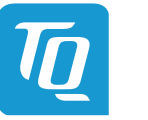

#### <span id="page-45-0"></span>**6.6 Setup Utility**

A basic setup of the board can be done by Insyde Software Corp. "Insyde Setup Utility" stored inside an on-board SPI flash. To get access to InsydeH2O Setup Utility the button <ESC> has to be pressed after System Power Up during POST phase. After that, the sentence "ESC is pressed. Go to boot options" is displayed below the boot logo. Select "Setup Utility" on the splash screen that appears. The left frame of each menu page shows the option that can be configured, while the right frame shows the corresponding help.

# **Key:**

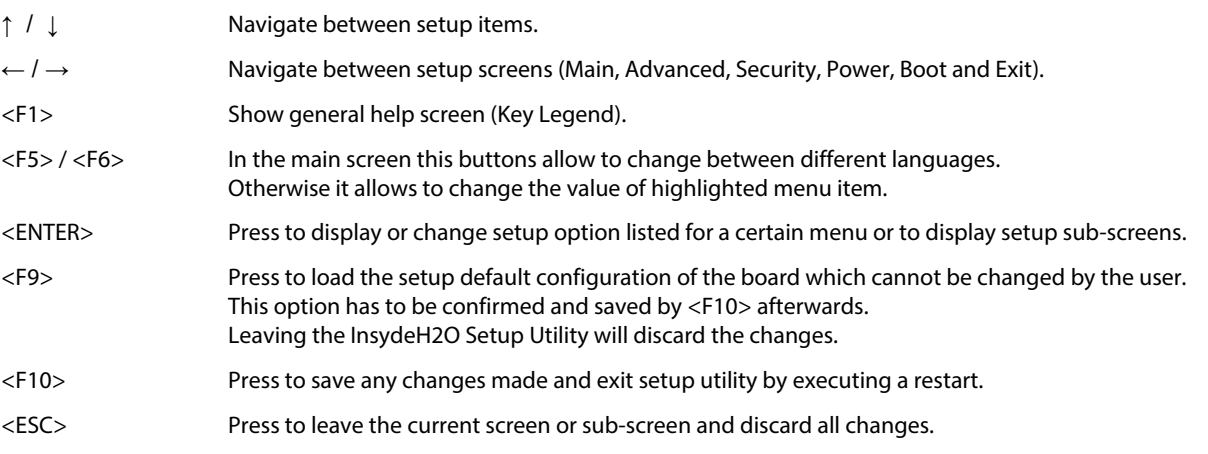

# <span id="page-45-1"></span>6.6.1 Main

The Main screen shows details regarding the BIOS version, processor type, bus speed, memory configuration and further information. There are three options which can be configured.

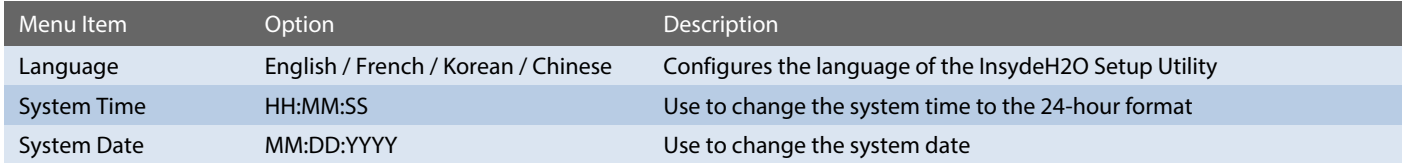

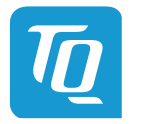

# <span id="page-46-0"></span>**7. BIOS UPDATE**

The uEFI BIOS update instruction serves to guarantee a proper way to update the uEFI BIOS on the TQMx120.

Please read the entire instructions before beginning the BIOS update. By disregarding the information you can destroy the uEFI BIOS on the TQMx120!

This document will guide the customer to update the uEFI BIOS on the TQMx120 by using the Insyde Flash Firmware Tools. The InsydeH2O Tools are only available [on request.](mailto:support@tq-group.com?subject=[Request%20BIOS%20Tools])

Please contac[t support@tq-group.com](mailto:support@tq-group.com) for more information about the BIOS Tools and the latest uEFI BIOS version for the TQMx120.

Note: Installation procedures and screen shots

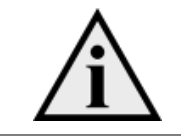

Installation procedures and screen shots in this section are for your reference and may not be exactly the same as shown on your screen.

# <span id="page-46-1"></span>7.1.1 Step 1: Preparing USB Stick

A USB stick with FAT32 format can be used. Copy the following files to the USB stick. (See: [https://www.tq-group.com/de/support/downloads/tq-embedded/software-treiber/x86-architektur/\)](https://www.tq-group.com/de/support/downloads/tq-embedded/software-treiber/x86-architektur/)

- H2OFFT-Sx64.efi (Flash Firmware Tool from Insyde for update via UEFI Shell) o Be sure to have H2OFFT Version 200.02.00.06 or later
- InsydeH2OFF\_x86\_WINx64 folder (Flash Firmware Tool from Insyde for update via Windows 64-bit system)
- BIOS.bin file e.g. xx.bin

# <span id="page-46-2"></span>7.1.2 Step 2: Preparing Management Engine (ME) FW for update

Enter the BIOS menu by pressing <ESC> while booting (POST phase) and change to the following page:

# *Setup Utility Advanced PCH-FW Configuration Firmware Update Configuration*

Then, set option "Me FW Image Re-Flash" to "enabled", save and exit by pressing <F10> and <Enter>.

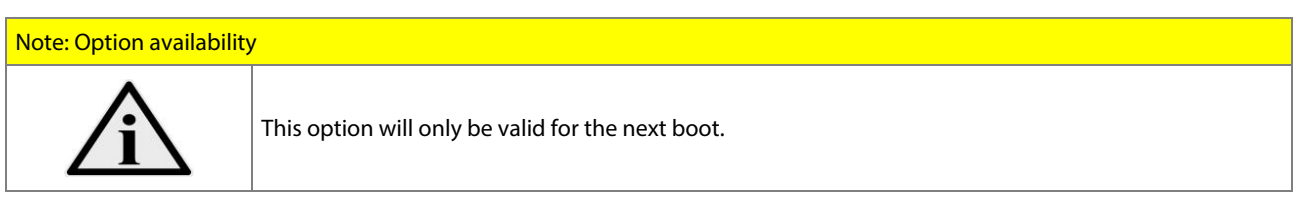

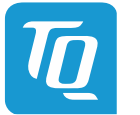

User's Manual 1 TQMx120 UM 0100 1 © 2023, TQ-Systems GmbH Page 47

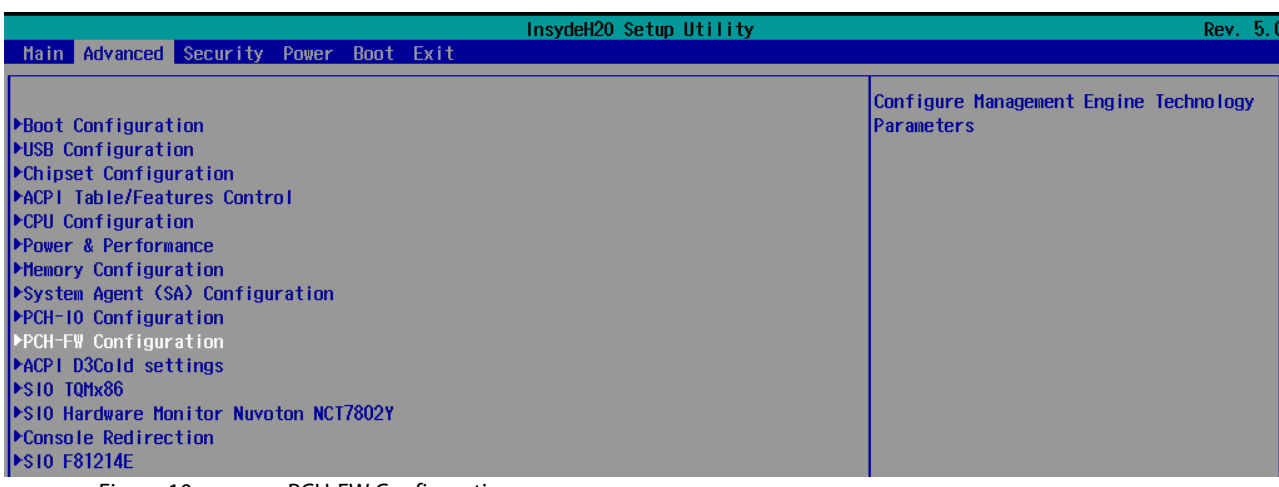

Figure 10: PCH-FW Configuration menu

<span id="page-47-0"></span>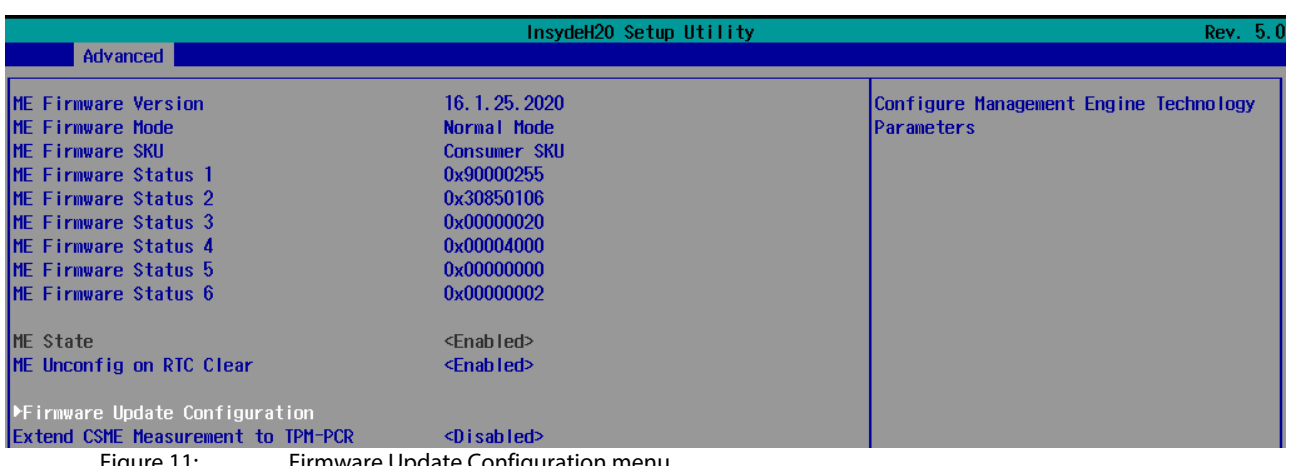

Figure 11: Firmware Update Configuration menu

<span id="page-47-1"></span>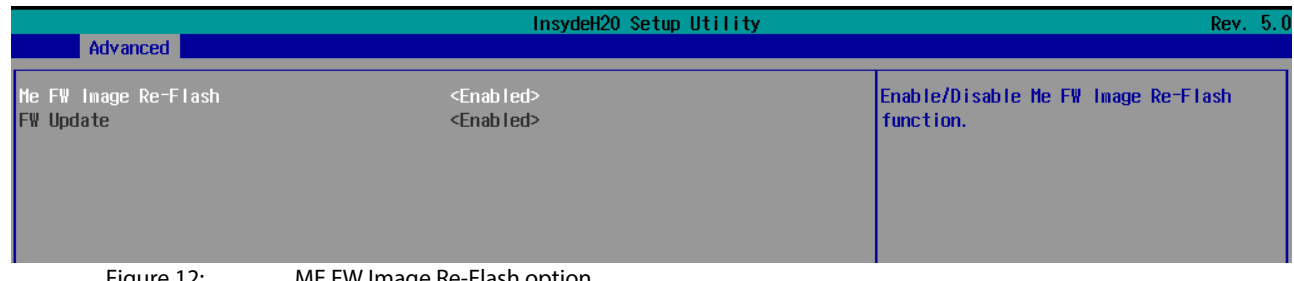

<span id="page-47-2"></span>Figure 12: ME FW Image Re-Flash option

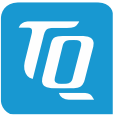

# <span id="page-48-0"></span>7.1.3 Step 3a: Updating uEFI BIOS via EFI Shell

Insert the USB stick into the board on which you want to update the uEFI BIOS and switch on the board. The board will boot and go to the internal EFI shell. Note: If a boot device is plugged change to "Boot Manager" over Front Page and select "Internal EFI<br>Shell".

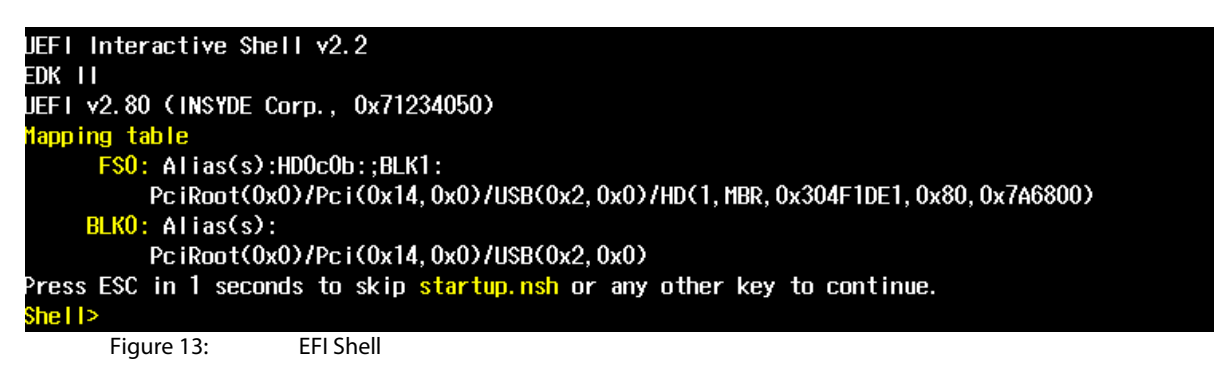

<span id="page-48-1"></span>Please see device mapping table on the screen and select the removable hard disk file system "fsX" ( $X = 0, 1, 2, ...$ ). Move operating directory to USB drive with e.g. "fs0:" Then, enter into the BIOS folder (e.g. "cd  $t_{\text{cmx120uc}}$ ") to execute the Insyde BIOS update tool:

H2OFFT-Sx64.efi <BIOS file> -ALL -RA

If the argument "-RA" is set the SMBIOS data will not be overwritten and the UUID included in SMBIOS data will be preserved. However, this argument is not mandatory.

<span id="page-48-2"></span>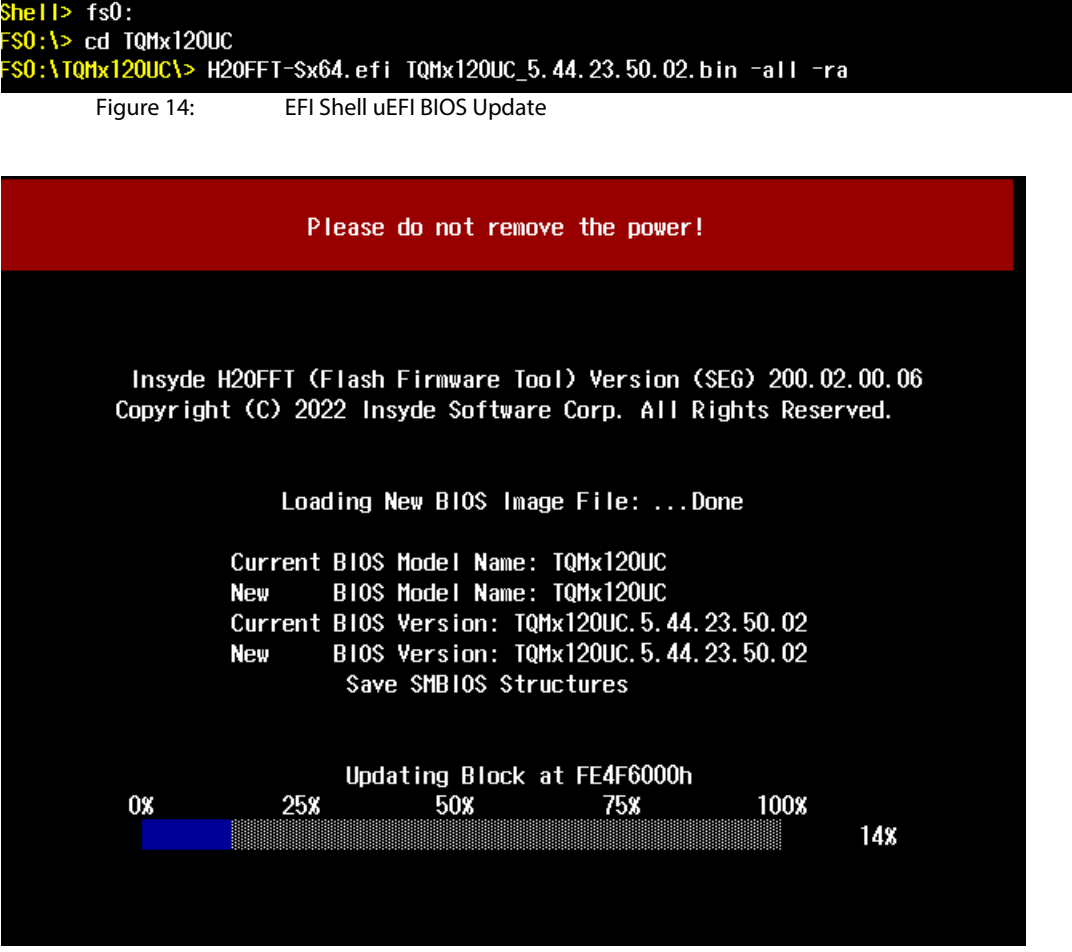

<span id="page-48-3"></span>

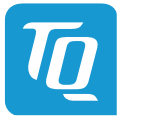

# <span id="page-49-0"></span>7.1.4 Step 3b: Updating uEFI BIOS via Windows Operating System

Boot the Windows operating system (64-bit) and insert the USB stick into the board on which you want to update the uEFI BIOS. Start the Command Prompt (CMD). It is important to note that the Command Prompt must be started in the administrator mode!

Select the BIOS update folder with the Insyde Windows 64-bit update tool and execute the Insyde BIOS update tool.

H2OFFT-Wx64.exe <BIOS file>.bin –all -ra

For the <BIOS file> argument, please specify the .bin file with the full path (e. g.: D:\TQMxXXXX\_X.xx.xx.xx.xx.bin).

If the argument "-RA" is set the SMBIOS data will not be overwritten and the UUID included in SMBIOS data will be preserved. However, this argument is not mandatory.

Start the BIOS update with the Insyde Windows 64-bit update tool.

# <span id="page-49-1"></span>7.1.5 Step 4: BIOS update check on the TQMx120 Module

After the uEFI BIOS update, the new uEFI BIOS configures the complete TQMx120 hardware and this results in some reboots and the first boot time takes longer (up to 1-2 minutes).

The TQMx120 includes a dual colour Debug LED providing boot and uEFI BIOS information.

If the green LED is blinking the uEFI BIOS is booting. If the green LED is lit permanently the uEFI BIOS boot is finished.

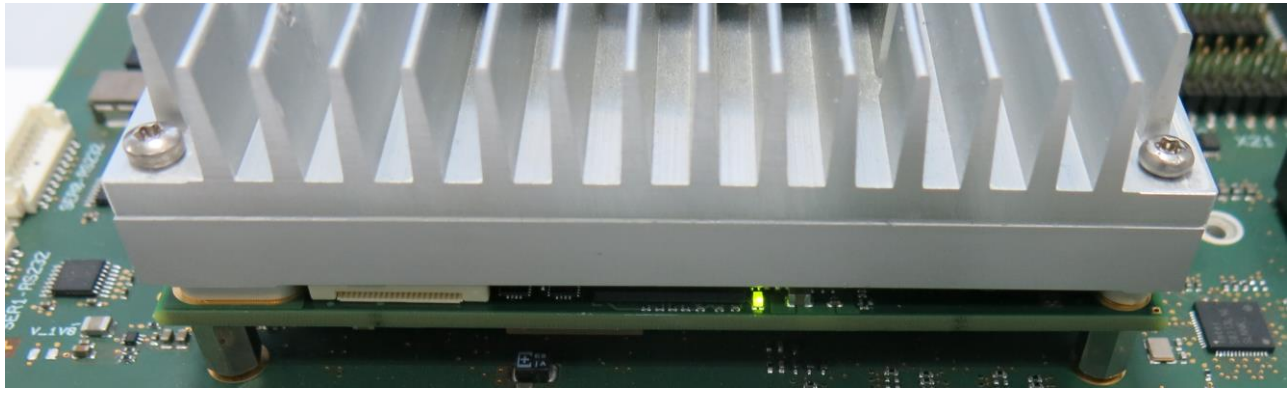

Figure 16: TQMx120 Debug LED

<span id="page-49-2"></span>After the uEFI BIOS has been flashed completely, please check whether the uEFI BIOS has been flashed successfully. The BIOS Main menu includes the board and hardware information and it shows the installed BIOS version.

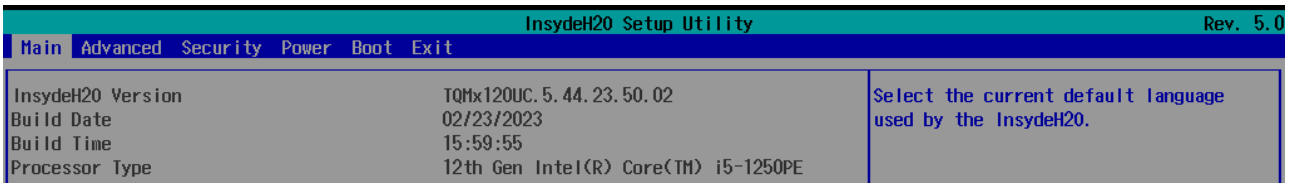

<span id="page-49-3"></span>

Figure 17: EFI BIOS Main Menu

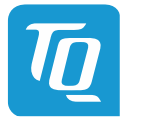

#### User's Manual 1 TQMx120 UM 0100 1 © 2023, TQ-Systems GmbH Page 50

# <span id="page-50-0"></span>**8. SAFETY REQUIREMENTS AND PROTECTIVE REGULATIONS**

# <span id="page-50-1"></span>**8.1 EMC**

The TQMx120 was developed according to electromagnetic compatibility requirements (EMC). Depending on the target system, anti-interference measures may still be necessary to guarantee the adherence to the limits for the overall system.

# <span id="page-50-2"></span>**8.2 ESD**

In order to avoid interspersion on the signal path from the input to the protection circuit in the system, the protection against electrostatic discharge should be arranged directly at the inputs of a system. As these measures always have to be implemented on the carrier board, no special preventive measures were done on the TQMx120.

# <span id="page-50-3"></span>**8.3 Shock & Vibration**

The TQMx120 is designed to be insensitive to shock and vibration and impact.

# <span id="page-50-4"></span>**8.4 Operational Safety and Personal Security**

Due to the occurring voltages  $(\leq 20 \text{ V DC})$ , tests with respect to the operational and personal safety haven't been carried out.

# <span id="page-50-5"></span>**8.5 Reliability and Service Life**

The MTBF according to MIL-HDBK-217F N2 is approximately 362546 h, Ground Benign, @ +40 °C.

# <span id="page-50-6"></span>8.5.1 RoHS

The TQMx120 is manufactured RoHS compliant.

- All components and assemblies are RoHS compliant
- The soldering processes are RoHS compliant

# <span id="page-50-7"></span>8.5.2 WEEE®

The company placing the product on the market is responsible for the observance of the WEEE® regulation. To be able to reuse the product, it is produced in such a way (a modular construction) that it can be easily repaired and disassembled.

# <span id="page-50-8"></span>**8.6 REACH®**

The EU-chemical regulation 1907/2006 (REACH® regulation) stands for registration, evaluation, certification and restriction of substances SVHC (Substances of very high concern, e.g., carcinogen, mutagen and/or persistent, bio accumulative and toxic). Within the scope of this juridical liability, TQ-Systems GmbH meets the information duty within the supply chain with regard to the SVHC substances, insofar as suppliers inform TQ-Systems GmbH accordingly.

# <span id="page-50-9"></span>**8.7 EuP**

The Eco Design Directive, also Energy using Products (EuP), is applicable to products for the end user with an annual quantity >200,000. The TQMx120 must therefore always be seen in conjunction with the complete device. The available standby and sleep modes of the components on the TQMx120 enable compliance with EuP requirements for the TQMx120.

# <span id="page-50-10"></span>**8.8 Battery**

No batteries are assembled on the TQMx120.

# <span id="page-50-11"></span>**8.9 Packaging**

By environmentally friendly processes, production equipment and products, we contribute to the protection of our environment. To be able to reuse the TQMx120, it is produced in such a way (a modular construction) that it can be easily repaired and disassembled. The energy consumption of this subassembly is minimised by suitable measures. The TQMx120 is delivered in reusable packaging.

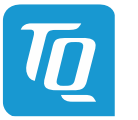

# <span id="page-51-0"></span>**8.10 Other Entries**

By environmentally friendly processes, production equipment and products, we contribute to the protection of our environment. The energy consumption of this subassembly is minimised by suitable measures. Printed PC-boards are delivered in reusable packaging.

Modules and devices are delivered in an outer packaging of paper, cardboard or other recyclable material. Due to the fact that at the moment there is still no technical equivalent alternative for printed circuit boards with brominecontaining flame protection (FR-4 material), such printed circuit boards are still used. No use of PCB containing capacitors and transformers (polychlorinated biphenyls). These points are an essential part of the following laws:

• The law to encourage the circular flow economy and assurance of the environmentally acceptable removal of waste as at 27.9.94 (source of information: BGBl I 1994, 2705)

- Regulation with respect to the utilization and proof of removal as at 1.9.96 (source of information: BGBl I 1996, 1382, (1997, 2860))
- Regulation with respect to the avoidance and utilization of packaging waste as at 21.8.98 (source of information: BGBl I 1998, 2379)
- Regulation with respect to the European Waste Directory as at 1.12.01 (source of information: BGBl I 2001, 3379)

This information is to be seen as notes. Tests or certifications were not carried out in this respect.

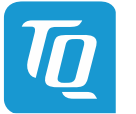

# <span id="page-52-0"></span>**9. APPENDIX**

# <span id="page-52-1"></span>**9.1 Acronyms and Definitions**

The following acronyms and abbreviations are used in this document.

# Table 21: Acronyms

<span id="page-52-2"></span>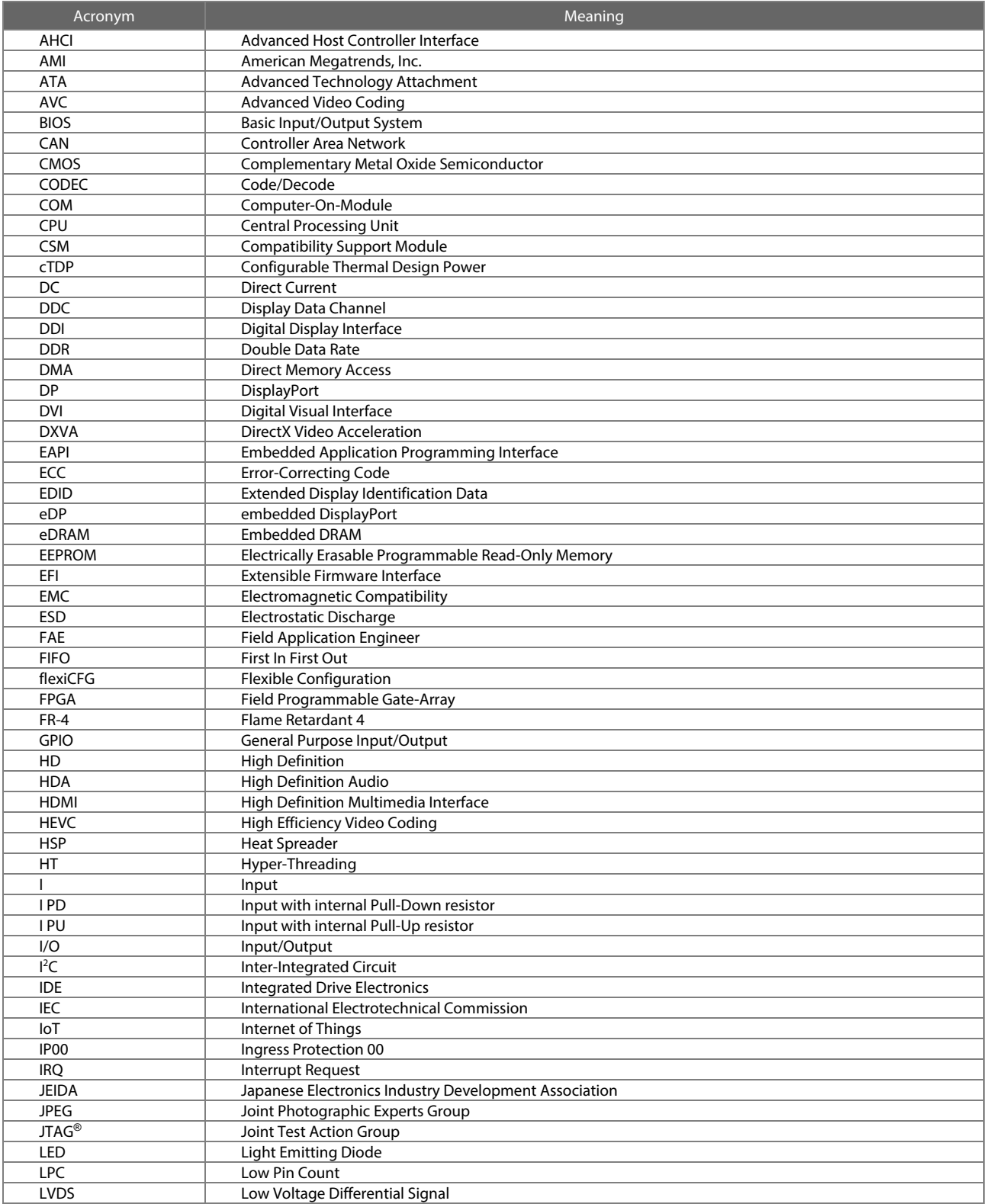

# [9.1](#page-52-1) [Acronyms and Definitions](#page-52-1) (continued)

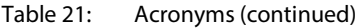

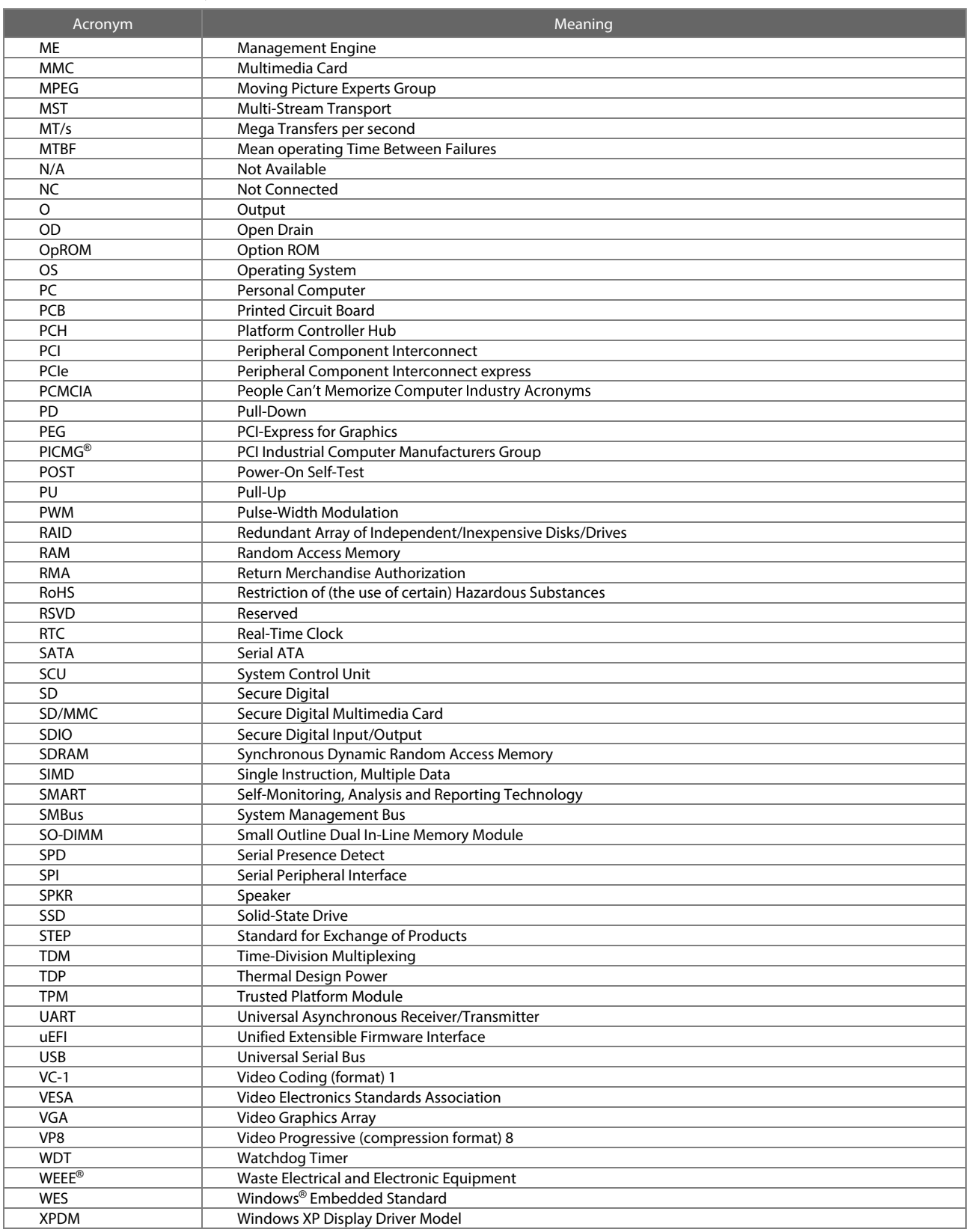

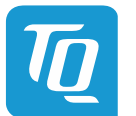

# <span id="page-54-0"></span>**9.2 References**

Table 22: Further Applicable Documents and Links

<span id="page-54-4"></span><span id="page-54-3"></span><span id="page-54-2"></span><span id="page-54-1"></span>

| No. | <b>Name</b>                                                               | Rev., Date             | Company      |
|-----|---------------------------------------------------------------------------|------------------------|--------------|
| (1) | 12th Generation Intel <sup>®</sup> Core <sup>™</sup> series Product Brief |                        | Intel        |
| (2) | PICMG <sup>®</sup> COM Express™ Module Base Specification                 | Rev. 3.1, Oct 12, 2022 | <b>PICMG</b> |
| (3) | PICMG <sup>®</sup> COM Express <sup>™</sup> Carrier Design Guide          | Rev. 2.0, Dec. 6, 2013 | <b>PICMG</b> |
| (4) | PICMG® COM Express™ Embedded Application Programming Interface            | Rev. 1.0, Aug. 8, 2010 | <b>PICMG</b> |

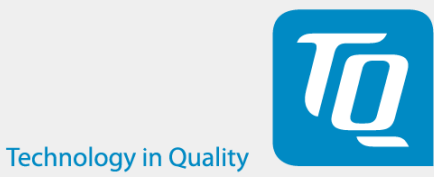